# <span id="page-0-0"></span>**คู่มือผู้ใช้จอแสดงผลแบบแบน Dell™ 2408WFP**

### ข้อมูลเกี่ยวกับจอภาพ

Žő¼ęsĿFńćąńF<sup>T</sup>Ŀ¼<sup>3</sup>ź łłăălsőýńŰSęůdSŚąłłaždsžő· <u>ŠŰĹ·ŔąðŻŀřčŀlŠĹĐðĹŪč</u> ĹńŞř₣Ĺăźřđ [Universal Serial Bus \(USB](file:///C:/data/Monitors/2408WFP/TH/UG/about.htm#Universal%20Serial%20Bus%20(USB)%20Interface)) ŠŰŻI<del>ĔŞ</del>¼ŽäŐŰĐÚ**ŞI**ĕŻ! đĐ**½LLC** [Plug and Play](file:///C:/data/Monitors/2408WFP/TH/UG/about.htm#plug_and_play_capability) ŻŻIŚŞIŞŻI<sup>3/4</sup>ŰIŞI 㺯I ăőĐăLIEI-

### **การติดตั งจอภาพ**

**łäÿŐŰ-FŰŠFLŰĐ** łĕřýŐůĹ·FůĹðĹŚę?/eDćaŠĹĐŽő<sup>1</sup>/4 łäðL<sup>3</sup>/aălfsŇĂsel·ĂřŽřsna ŚĞşřeŇĂĐğŇůFůLl şðĹŚę¾Đćą (FLdřaŐLł) **łĕĞĹ**¾ŠHŰĐ

#### **การใช้งานจอภาพ**

łäŢýŰŚćĐ¾ŰIŞĚŞŰ [łŀăŢýŰ](file:///C:/data/Monitors/2408WFP/TH/UG/operate.htm#Using%20the%20OSD) OSD łäFLŰĐŽů Žď ąlĹŇĂ¾ğŇůřĚ·llęğŇůęő¾ łäŢýŰŚĞşřeŇĂĐŠĹĐř<sup>ą</sup>ąąź (FLďrąŐĹł) łĕŢýŰŽő¼ąĿŀƼŀľĹŇĂĐ, Ě·őŞłłăŠĂŀĂŢŞŚŞdFĿŰĐ łŀăřĆąŇůĂŞŚĆąĐłŀăĚ·őŞðĹŪč łłăĚ·őSăľssĆ<sup>1</sup>ńsĿFńłłă

#### **การแก้ไขปัญหา**

**łaśIŰĆ∟−ĚIřÝčŀľsŐŰĹĐFŰŞŠĹĐðĹ**Īč Ó−<del>Ěğů</del>tĆ Ćι−ĚHŇŮĂďsďĤ∕AŇÉ [ĆĿ−ĚŀřÝčŀľćąń₣¯Ŀ¼³ź](file:///C:/data/Monitors/2408WFP/TH/UG/solve.htm#Product%20Specific%20Problems) ĆĿ−ĚŀřÝčŀľŠĹÐ [Universal Serial Bus \(USB](file:///C:/data/Monitors/2408WFP/TH/UG/solve.htm#Universal%20Serial%20Bus%20(USB)%20Specific%20Problems)) **łŀ㌳ŰţŠĆĿ−Ěŀ Dell™ Soundbar (řŐFi\*ÆLÉBAŰ)** ŠŰ-ŔąðŻŀřďŘĹĐřŽãŐŮĹĐĹŮlŞIlěž<sup>3</sup>/4

#### **ภาคผนวก**

ŠŰŽďătle: ŽŻIŚŞIŞŻIřčŐŰŽď·ĆąĹ¾¯LĂ Ě·ŀĂřĚFő FCC (řÝčilęĚăĿªĹř·ăńłiřğůlŞLŰŞ) [łŀă₣ń¾₣ůĹ Dell™](file:///C:/data/Monitors/2408WFP/TH/UG/appendx.htm#Contacting%20Dell)

### **หมายเหตุ, ข้อควรทราบ, ข้อควรระวัง**

ในคู่มือฉบับนี้ อาจใช้ข้อความตามด้วยไอคอน และพิมพ์เป็นตัวอักษรหนาหรือเอียง ข้อความเหล่านี้คือหมายเหตุ ข้อควรทราบ และข้อควรระวัง โดยจะมีการใช้ดังนี้:

**Ĺ**ĿĬŕĚŦő: ĚŀĂŤĔőĆŮŞŀĕŚę¼ĐŠŰŽďŀęŽĂ-gŇýửdĂŢĚŰŽő¼ŢýŰŽL<del>ǎ</del>'nűĦĹă#¿¼ŰŇĆälęŕğihTŀč¼ŇĂŕŮĐŠŤŰŞ

● ŠŰŽďăğäŀş: ŠŰŽďäğãġĆŮŞŧläŚę¾ÐŢĚŰĔŮŞĞŸÐŽďŀŕęŇĂĚhÄğŇŮĿðĦŶĸŠĭŰŞĿĹáĆ᥼álä¥kŚdáVĽkésqÄLeÁJAjŐ¦AŽŐ4DÉvÂleH

ŠŰŽďăďŒĿĠŎĹŽďăăŀĊĿĎŀĂĞňĐŽďŀřęŇŮĂĐğŇŮĹŀðřhŕ¾ŽďŀřęŇĂĎĂFŮĹğăLčĂġqŕŞŀŀăġª?«řðŮşFŮĹäŮŀĐŀĂĚĞŐĹĞňĐŚlŮŽďŀFŀĂ  $\triangle$ 

şŀĐŽăĿŰĐŽŻŀŦŐĹŞĹŀŏĊäŀŀĹĂŔĴŢŞăŔĆŚşşĹŐŶŞŚąſĹŀðţŴŇĕŔĆ`ĨďĆālkŢŞFĞHWŇŇŰŞŞŃŰĔŀŀĂĞŸĐŸĔŐĹŞŤŎŎŎŎŎŔŰŶŎŔŢŶĸĨĿĂŢĹ

#### **เนื อหาของคู่มือการใช้เล่มนี อาจเปลี ยนได้โดยไม่จําเป็นต้องเเจ้งให้ทราบล่วงหน้า © 2007 Dell™ Inc. สงวนลิขสิทธิ**

ĚŰŀğŻŀÞŻŰŀęůďŞĔŞňůĐęůdŞŢ¾ŢŞŕĹłęŀăŞŇŰţ·ůďůŀŢŞąĿƼſŢ¾ťś¼Ăţůţ?«ŰäqHäĹŞő−ŀFřĆŮŞąŀĂąĿƼźĹĿĘăðłŀ Dell Inc. ŝ¼Ăř¼Ů¼Šł¼

ř**zoï.bEIA aJğüjyJ5SUZdSN**: Dell, śaślU DELL **řOS**řž**oï.lDEIA** aJJASLED Dell Inc; Microsoft Sąl Windows **řOSSUDEZOI.DEIA aZLEZDZZOILDEA aJJAS SOD** Microsoft<br>Corporation TSeEäLLFăńliŚąl/ĔZŐĹŹIGDŰS ENERGY STAR řÓSPŽZŐÛLDEIA ENERGY STAR şăńĘLğŏňÐţ¾ŰłŻIĚŞ¥JĚŰqqíF L¼ªźŞŇŰřĆŮŞţĆFI·ŚŞdőjIĐIkäTýŰčąLĐĐIŞĹĂůlĐŇĆälęńğiń¬těFI-IFă4QŠĹD ENERGY STA

ŢŞĬŀŖĕŞNJlðNHğYŰZŐŎĹDEHAHZJGAYŐÜĞYHÖZŰLŰDĞĞĞŐŐLDEZŐŐŐLEZŐLŐFE L¼ZFÜDÓSDŞÁRĞŞUŞ Dell Inc. SLAOŞAGYÜŞÁRĞKYŐZÁNSÉGGYŐFÖJSZŐÖLD<br>EHÁHAZŰGAYŐŐLGHAHAZŰHŐŐSŢ¼SÚFESŐL∂HŠĹDĞPGAHELGHD

Model 2408WFP

 $\ddot{\textbf{n}}$ .<br>Sdł $\ddot{\textbf{z}}$ . 2007 – Pev. A00

#### <span id="page-1-0"></span>łąŁstĆĂĿĐĚŞŰŀęłăşĿ−

# **ข้อมูลเกี ยวกับจอภาพ**

- **คู่มือผู้ใช้จอแสดงผลแบบแบน Dell™ E2408WFP**
- Žő¼ęsLFńćąńF L¼<sup>3</sup>ź
- **·** łaălsőýńŰŞęůdŞŚąlłłaŽdsŽő·
- $\bullet$  ŠŰĹ·ŔąðŻŀřďŀŠĹĐðĹŪč
- **Inskretaza [Universal Serial Bus \(USB](#page-10-1))**
- **·** ŠŰŻIĚŞ*MŽ*ăŐŰEÚŐŞ
- **đ**Đ**ź/LIS** [Plug and Play](#page-12-1)
- **· ŽŻIŚŞIŞŻI<sup>3</sup>/4ŰI ŞII <del>ă</del>şŻI ăőĐăLIĘ**·

### <span id="page-1-1"></span>**คุณสมบัติผลิตภัณฑ์**

The **2408WFP** řĆŮŞðĹ¯ŀ*ČŚşşŚ§Ş*ğŇů·ŇŚĹŽğŇđŚ·ğǎńlÞź (active matrix), ğńŞđńą·źğălŞÞńġŦÉlǎź (TFT), ąrŽđħ¼Žáf@Ł@ŕč@řék

- săńřď¼ŢýŰĐŀŞðĹ l芪l¾ 24-inch (609.6 mm)
- Žďŀ·ąłBĿřĹŇĂ¾ŠŞŀ¾ 1920 x 1200 čăŰĹ·ęŞĿşeŞőŞŀlăŚę¾ĐćąřĒŮðĹęŻIĔăLşŽďŀarľÁŇĂ¾ğŇůFŻůłłdůŀ
- ő·ŢŞŀĕŀĹĐřĚŮŞŚşşŧtŰŀĐřŐŰyûdĂŢŞŀĕŀĹĐðŀFŻŀŚĔŞŶĿŊĕĂŐŞĚăŐĹŞĿŶĔĞŐĹĿĞŸŴâPł4ŰŀŞĔŞňŮÐ
- ăĹÐăĿşłŀăĆăĿşřĹŇĂÐ, Ě·őŞ, ĂŐ¾ŢŞŚŞď₣ĿŰÐ
- <sup>3</sup>ęSdł**ĐŚĹ¾ţ¼ŰśąläkFń¼FLŰDŀFă<sup>2</sup>lŞ** Video Electronics Standards Association (VESA) ŠŞŀ¾ 100 · ·. řčŐ**ĹŀlĕFń¼FLŰÐğŇĹĆä±ç¼ŰÉąlĚą**Ă
- ăĹÐăĿşăľşş Plug and play ĚŀłăľşşŠĹÐŽő¼·ŇłŀăęŞĿşęŞőŞ
- łłăĆăĿşŚFůĐ¾ŰďĂłłaŚę¾ĐćąşŞĚŞŰłðĹ (OSD) řčŐŰŽďŀĐŮĂ¾łĂŢŞli¥Fŕ¥4LŰĐŚąlłäŢýŰDlŞđĹĪčJĚŰţ¥Űœ@?
- ÞĹđ₣źŚďäźąlÞŇ¼ŇŕĹłęłäăďĞřĐţđạžŰĹ·Ŕą (INF) ţđąźĆäLşFLŰĐęŇĪč (ICM) ŚąlŕĹłęłäřlŇůĂďłLşćąń₣¯Ŀ¼3ź
- Žő¼ę·şĿFńĆălĚĂĿ¼čąĿĐĐŀŞęŻŀĚăLşśŽăĐłŀă Energy Star
- ęąŨĘąŨŽŞnãTĂ

# <span id="page-1-2"></span>**การระบุชิ นส่วนและคุณสมบัติ**

# **ภาพแสดงด้านหน้า**

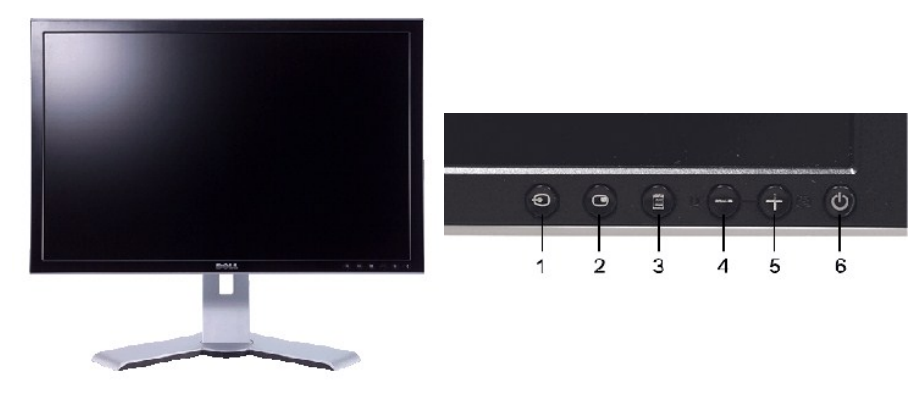

#### **ภาพแสดงด้านหน้า แผงควบคุมด้านหน้า**

- **ชื อ คําอธิบาย**
- **1** řąŐĹłĹńŞčő₣
- **2** PIP (¯ŀčŢŞ¯ŀč)/PBP (¯ŀčś¾Ă¯ŀč) řąŐĹł
- **3** ř·ŞŔ OSD/řąŐĹł
- Ćőů·Žďŀ·ęďůŀÐ & Žďŀ·Ž·ýĿ¾/Ćőů·ąÐ (-)
- Ćőů·ĆăĿşĹĿ₣śŞ·Ŀ₣ń /Ćőů·ŠňŰŞ (+)
- Ćőů·řĆń¾Ćń¾ (čăŰĹ·¾ŰďĂţđŚę¾ÐęĞŀŞľ)

# **ภาพแสดงด้านหลัง**

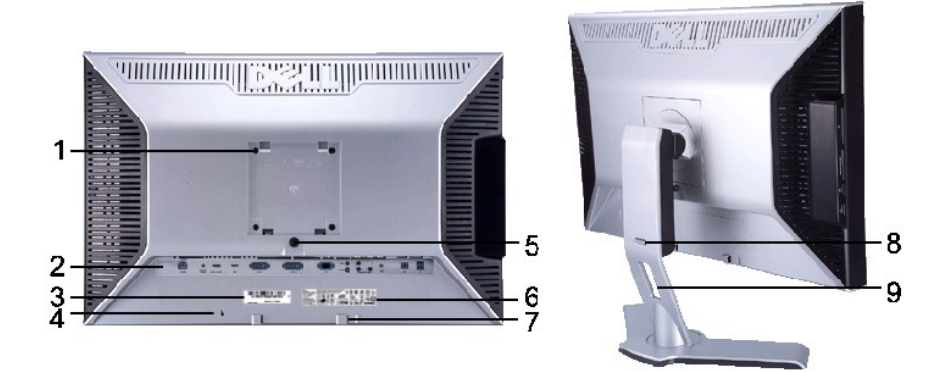

**ภาพแสดงด้านหลัง ภาพแสดงด้านหลังพร้อมขาตั งจอภาพ**

|                | ชื่อ                                             | คำอธิบาย ∕การใช้งาน                                                                 |
|----------------|--------------------------------------------------|-------------------------------------------------------------------------------------|
|                | <b>JAT</b> VESA (100 · ·.)<br>ŚĠĸĸĠŔŔŔŔŔŔŔ       | TVŰÖŐLÄYYALSYFELEZ                                                                  |
| $\mathfrak{p}$ | <b>Ýal·IŽĹSřSŮIřFĹăź</b>                         | Śe%DFZIŚĔSŮDŚalĆălF čŠĹĐŽĹSřSŮlřFĹăź                                                |
| 3              | ÝalklăźśŽŰ%IPŇřăŇĂaSL·řsĺ <i>ž</i> ź             |                                                                                     |
| 4              | edűfalusmála                                     | TVŰaŮĹEYÁTLĂSŇŰLSSEŮĹFĭĞŐŰLVŮdŘTSI ĕĂŸ?4 LSYIFLŐZŐLAŽŐ/4                            |
| 5              | Ćőů P/4řčŐůLĆa3/42ISLLH                          | ŀ <sup>Ŋ</sup> 4řčŐůĹĆa <sup>3</sup> ⁄4ŠI FLŰÐĹĹŀðI ŀðĹ <sup>−</sup> I č            |
| 6              | Ýal Se <sup>3</sup> /4DŠŰLÍZI ĚS <sup>3</sup> /4 | ăl Ăl ăŠŰĹIŻI ĚS3⁄4ĞŇŮt3⁄4ŰăLsil ăĂńSĂĹ                                             |
|                | SGCSAYA Dell Soundbar                            | eZIELSFń% Dell Soundbar                                                             |
| 8              | ĆővaCÚł/Ća¾aCÚł                                  | ćaUH SnřELăžaĐ P/4Ćőů řčŐůL Ća3/4aOLH SnřELăž ŚaUdĂH SnřELăžEI.<br>Žď eRĐăNĴFŰ ĐI ă |
| 9              | äŘÄLĂdĂ                                          | vůdĂTSIlăðL3/4elĂřŽísrí Úas3/4AllaïaNAEDTSFLdĂři3/4                                 |

# **ภาพแสดงด้านข้าง**

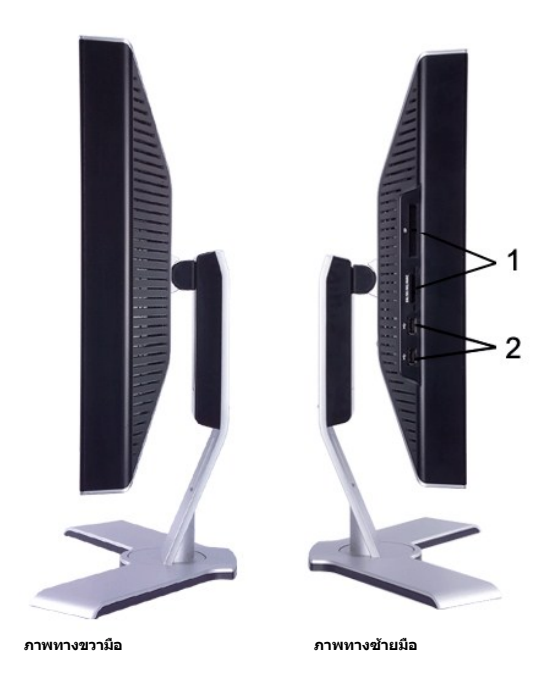

#### **ชื อ คําอธิบาย**

**1 řžáŐĹĿĹŮŖH**᥼: ęŻŀĚăLşăŀĂąĮŔŇĂ¾ śĆă¾Ĺůl\$ Š<u>ŰĹĊŀĞ¥ÄŐŐĹĿĹŮŖHáz¼</u>

čĹăź₣ USB ŠŀřŠŰŀ

### **ภาพแสดงด้านล่าง**

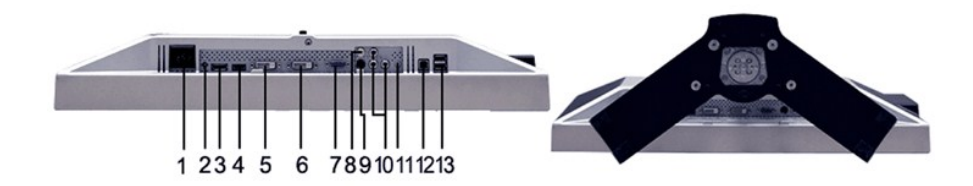

#### **ภาพแสดงด้านล่าง**

#### **ชื อ คําอธิบาย**

- ŠĿŰď₣ůĹęŀĂţđ AC
- ŠĿŰď₣ůĹţđ DC ęŻŀĚăĿş Dell™ Soundbar
- ŠĿŰď₣ůĹ DisplayPort
- ŠĿŰď₣ůĹ HDMI
- ŠĿŰď₣ůĹ DVI-1
- ŠĿŰď₣ůĹ DVI-2
- ŠĿŰď₣ůĹ VGA
- ŠĿŰď₣ůĹŽĹ·śčęń₣
- ŠĿŰď₣ůĹ S-Video
- ŠĿŰď₣ůĹďń¾ŇśĹŽĹ·śčřŞŞ₣ź
- ýůĹÐřęŇĂÐĹĹł
- 
- čĹăź₣ USB ŠŀĹĹł

### <span id="page-4-1"></span><span id="page-4-0"></span>**ข้อมูลจําเพาะของจอภาพ**

ŢŞęůdŞFŰĻĆŞŇŰdğŽŎŊĔŰŎŰĹŔąŽő¼řŇŮĂdlşéĚ34lĕŏŁŁŎĿŖġŇŮŦŮĐLŞŚŖŀĕJÿŰ pin ęŻŀĔäĿŖŧĨŰŢýŰDĿŖŎŇŮŦŮĐĿŖġĹĨŎĹĐŽŐ¼

### **โหมดการจัดการพลังงาน**

BfZZOLDJVBEDVZŐ/4NIEFA4FLDNE2/GE/ZOLAFEGEGYŰNHF3PS DPMS SLÐ VESA JL KÖNGZINGAPNÖTVÁLDÐISSÞÓLLÁNDVANG HEN HANDSNAUTU SE-MÖHEN-MALDÐIS \*<br>EIRL öndFLázFadðsINaTyÚSCÚSón & Mez EZÓLLÓGYMLÓSZGELLÖNST MEX "GA "SMÁLFSSLFÁFINDEFÚLÓS

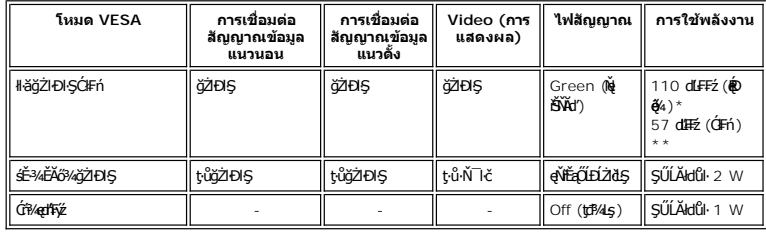

\* ŢýU Audio + USB<br>\*\* ţ·ůŢýŰ Audio + USB

ŢĚŰŽĹ·čńdřFĹăźğŻŀĐŀŞŚąľ 'Ćąőł' ðĹ<sup>`</sup>löřčŐůĹřŠŰŀŢýŰĐŀŞ<u>[OSD](file:///C:/data/Monitors/2408WFP/TH/UG/operate.htm#Using%20the%20OSD)</u>.

*(<mark>// หมายเหตุ: ð*Ĺ¯kšŠŇŰäĹĐăLş ENERGY STAR® řýůŞř¼ŇĂdłLşłŀăăĹĐǎLşłŀăðĿ¾łłàčąLĐĐl\$ TCO '99/TCO '03</mark>

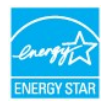

**by kanelka@: łäŢýŰčąĿDŊŞDŔŞĂźĔŞŮdĂŢŞśĚ·¾Óŕ¼ęł·HšĞŢýŰţ?4Űř·ŐŮĹĞĹ¾ęłĂřBřŽřşŕqĚąĿĭŀŀŧŰ\_ヿörgŮJŞLŰŞ** 

### **การกําหนดขา pin**

**ช่องเสียบ VGA**

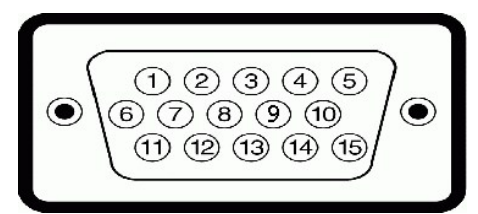

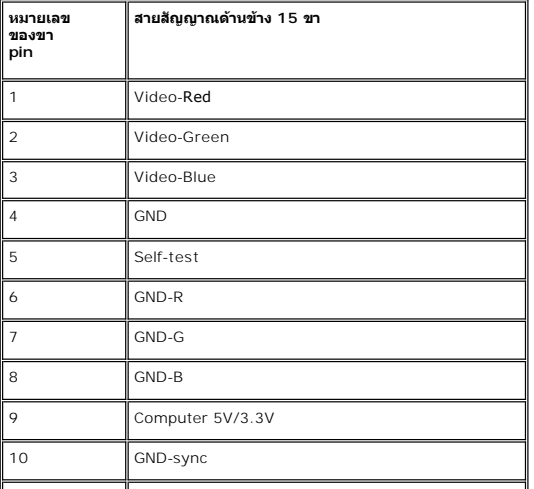

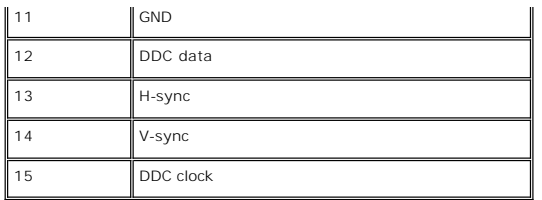

**ช่องเสียบ DVI** 

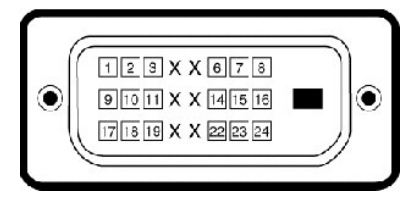

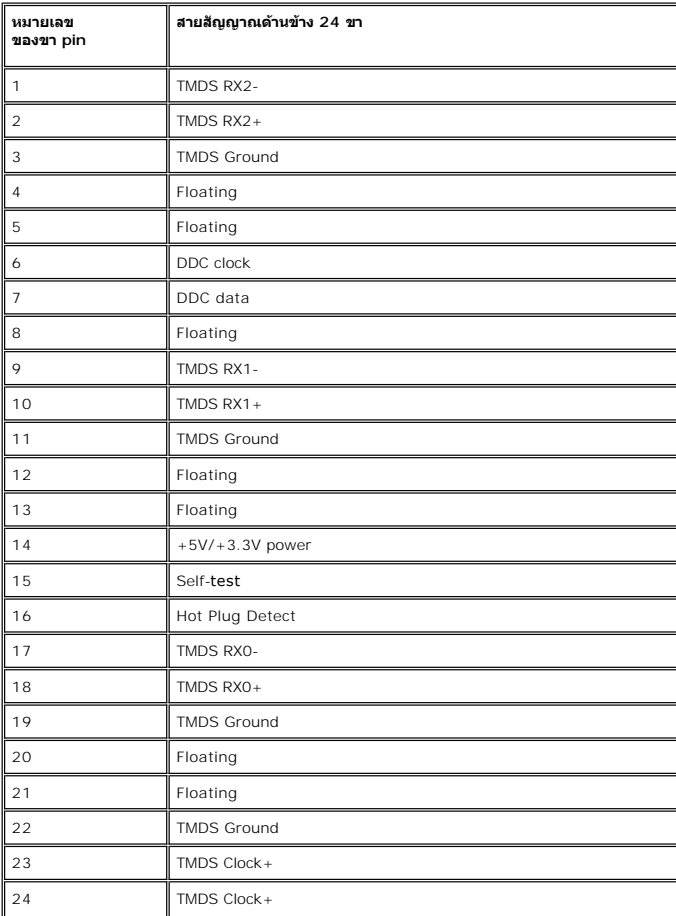

**ช่องเสียบ S-video**

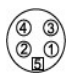

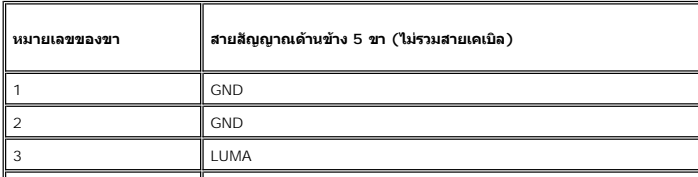

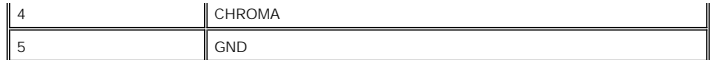

### **ช่องเสียบ Composite Video**

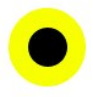

LUMA COMPOSITE CHROMA

### **ขั วต่อวิดีโอคอมโพเนนต**

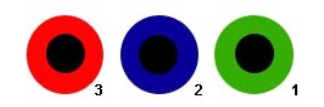

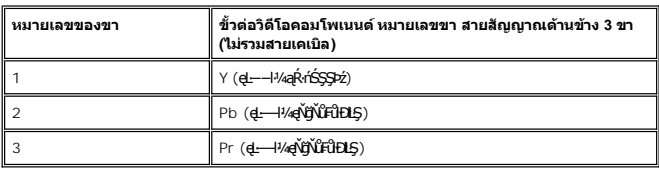

**ขั วต่อ DisplayPort**

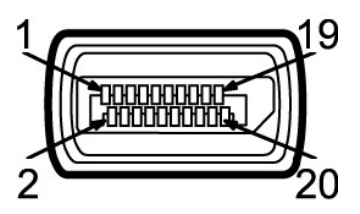

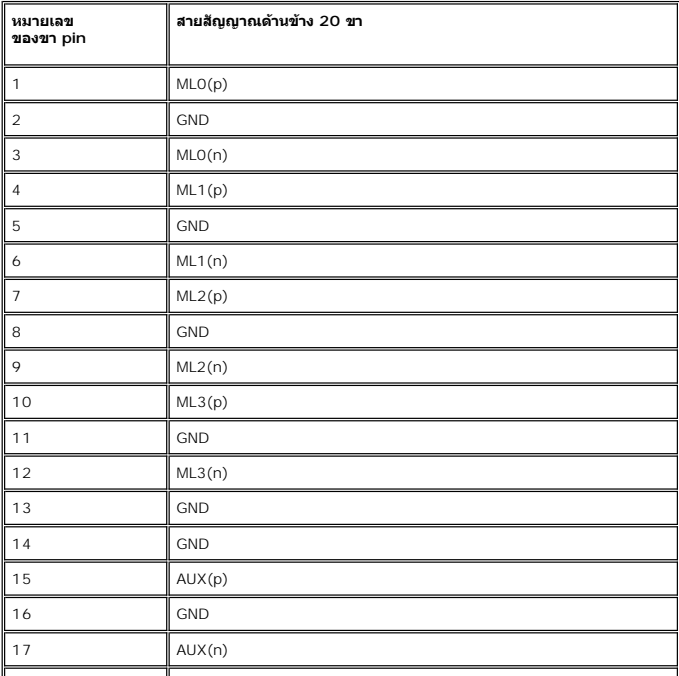

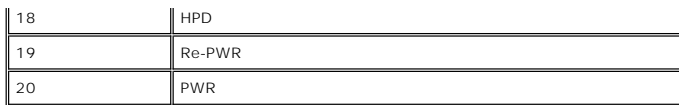

**ขั วต่อ HDMI**

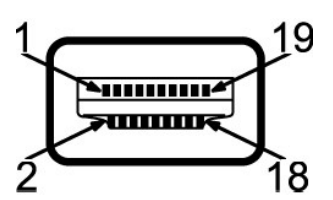

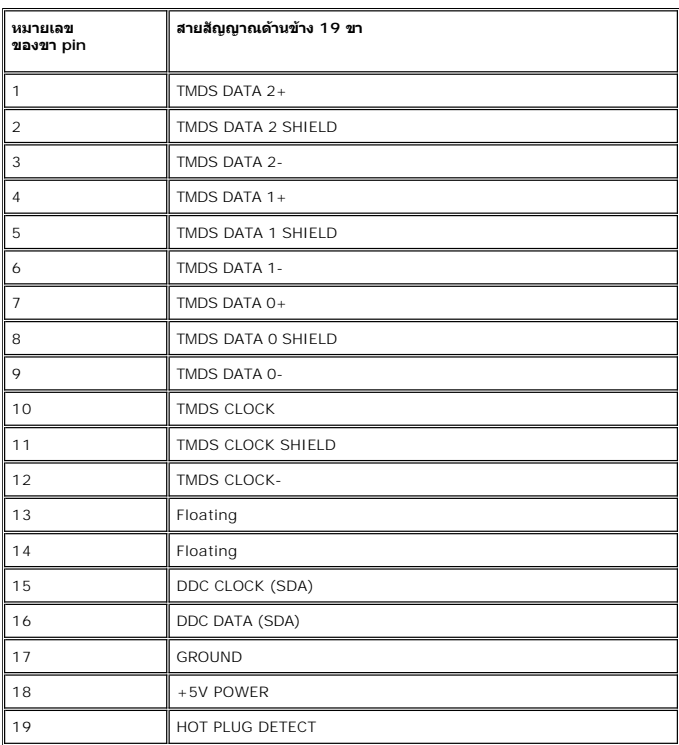

# **ข้อมูลจําเพาะ ของจอภาพแบบแบน**

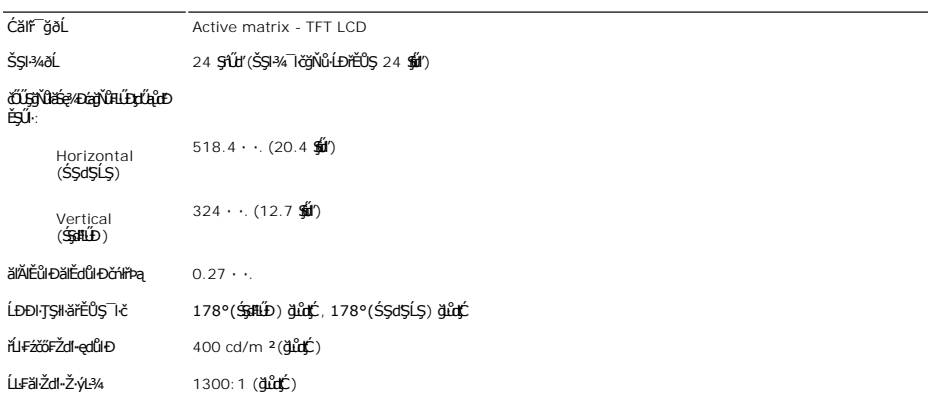

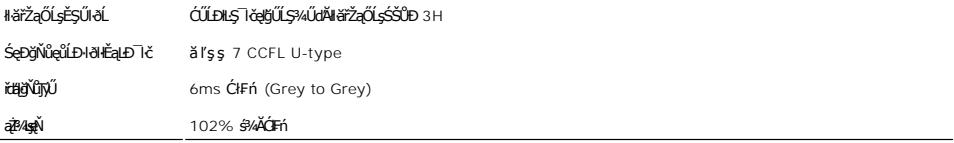

### **ความละเอียด**

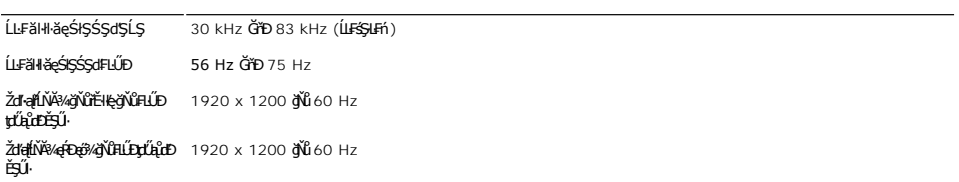

# **โหมดการแสดงผลที สนับสนุน**

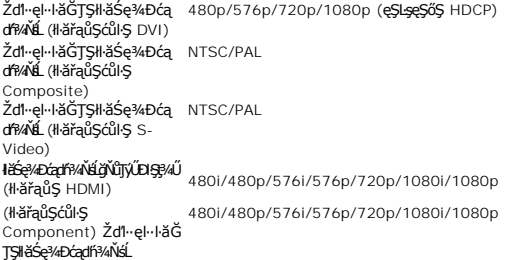

# **โหมดการแสดงผลที ตั งไว้ล่วงหน้า**

şăńĘĿğ Dell ð**küşáĹ**ĎŠŞł¾¯ŀŠċŧĮł<del>áŚ</del>ę¼ÐĹĂŔŮFăDłąDęŽIĚăĿşáĚ-¾ğŇŮŦLŰDţďĹĄŮŒĎĘŰďŐŸŐŚę¾ÐŢŞFiðHÐFŰLţĆŞŇŰ:

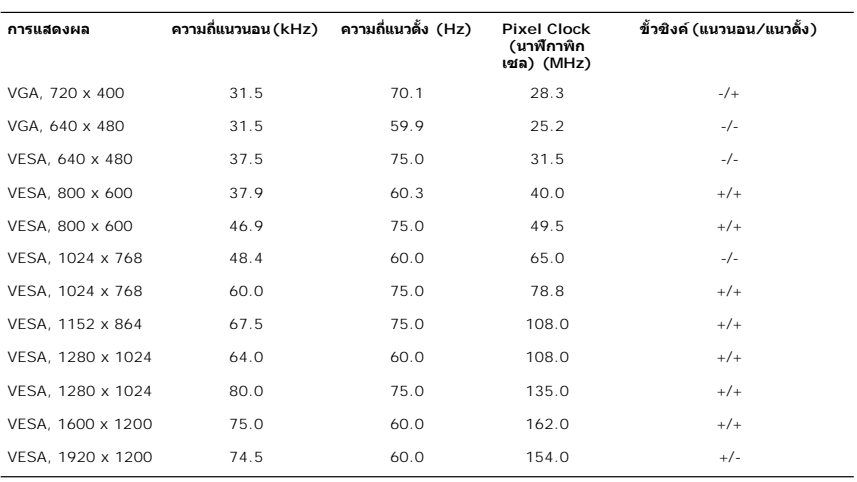

### **ไฟฟ้า**

₣₦₿₽₩₽₽₫ĹţĆŞŇŰŚę¥₽ŎŰĿŔąŻŀřďŀ₩ŰŀŖŗĦŰŀ:

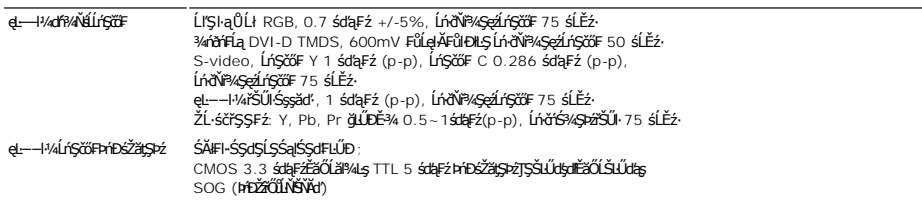

SĚмLSJÓCU·/ZďONÚ/łăľSę 100 ĞřÐ 240 VAC/50 ĚǎŐĹ 60 Hz ± 3 Hz/2.0A (@ÉQĚ4)<br>ţđđŰIŠĹĐĹńŞčőF AC

kä**ľSęţđčőŭÐřSƯŀ 120V: 40A (⊕Rei)4)**<br>240V: 80A (**eRei)4**)

# **ลักษณะภายนอก Characteristics**

₣ŀăŀоĿÐ₣ůĹţĆŞŇŰŚę¾ÐŠŰĹ·ŔąðŻŀřčŀľ¾ŰŀŞăŔĆăůŀÐąĿłĘ¼ľ:

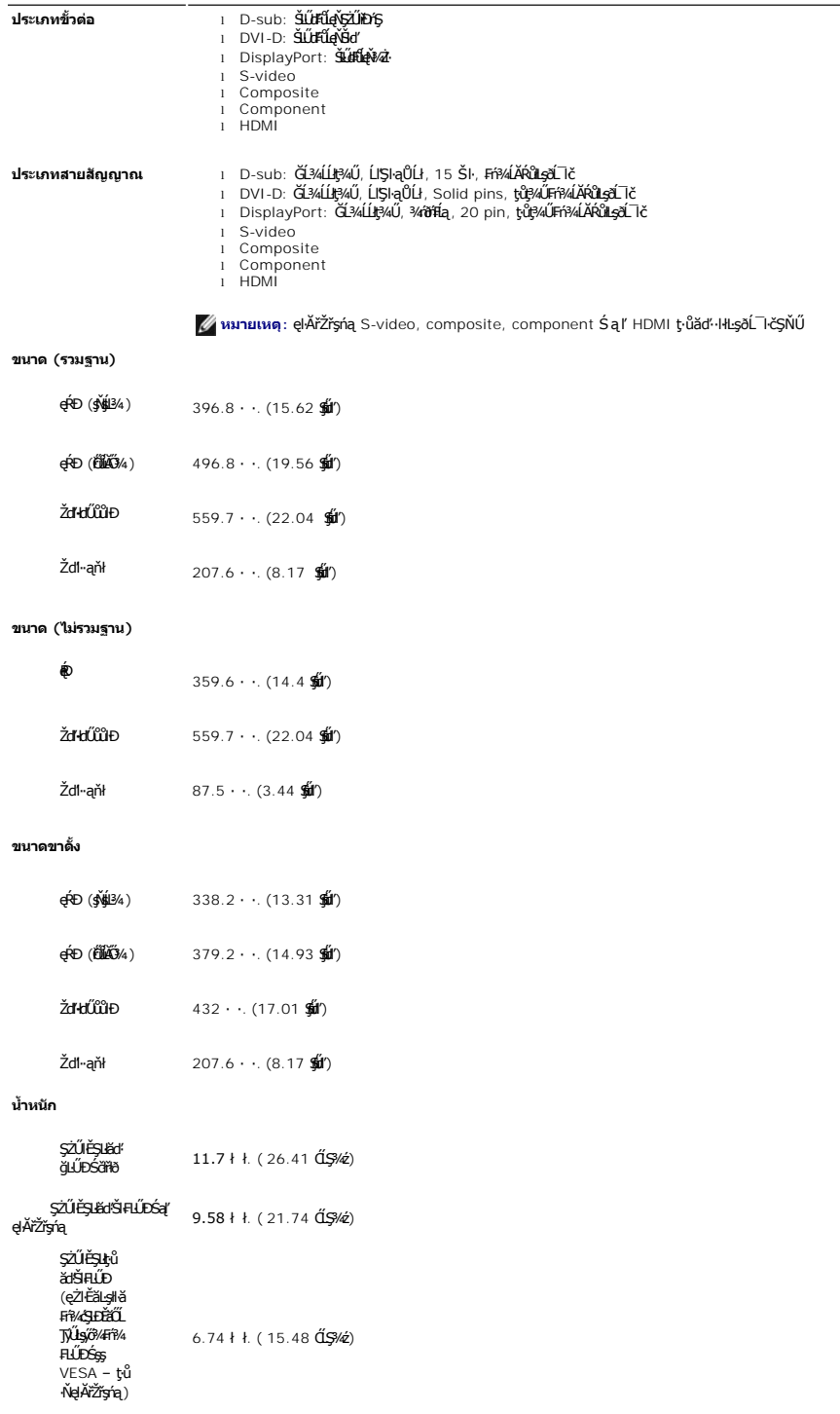

<span id="page-10-0"></span>ŞZUEŞIKÖ!4<br>ŠHILD 2.16 ł ł. (4.76 ĆĹŞ¾ź)

### **สภาพแวดล้อม**

₣₦<del>₿</del>₿₦₫₽₿ĹĹ<del>Ċ</del>₿ŴĹĠ<sub>Ŏ</sub>ĿŔŎĹĹĿĿ

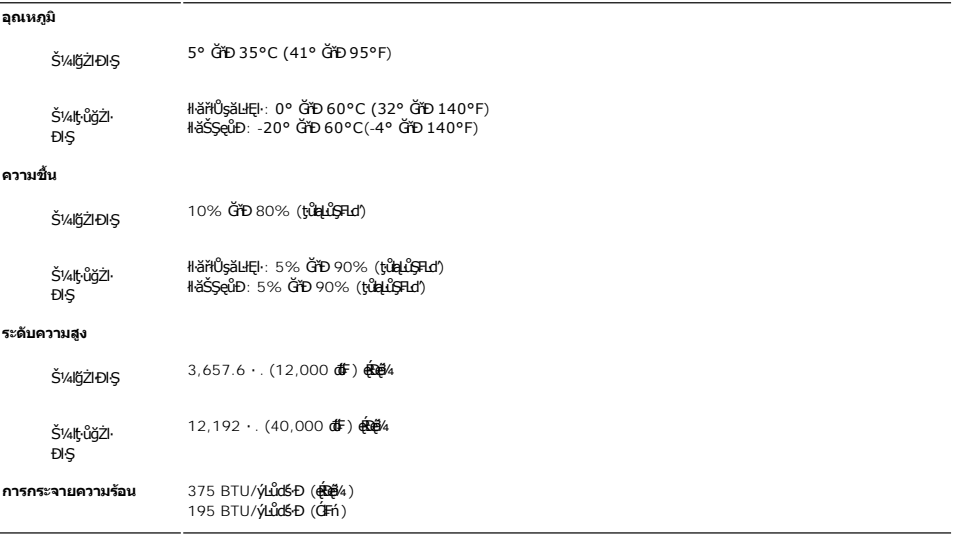

# <span id="page-10-1"></span>**อินเตอร์เฟ Universal Serial Bus (USB)**

ðĹŪčŞŇŰęŞLşęŞőŞIŀăğŻIĐIŞŠĹĐĹńŞřFĹǎźřđÞ High-Speed Certified USB 2.0

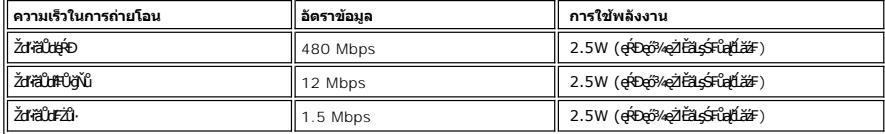

### **USB Upstream connect หรือ**

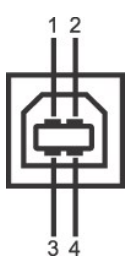

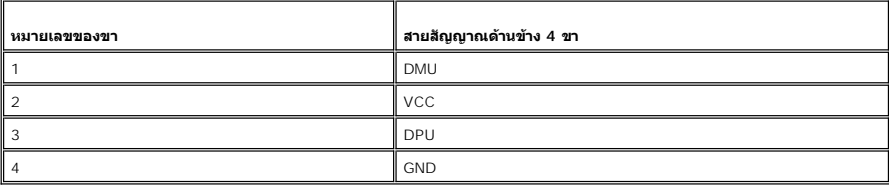

**ช่องเสียบส่งข้อมูลขาเข้า USB**

<span id="page-11-0"></span>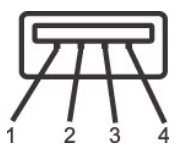

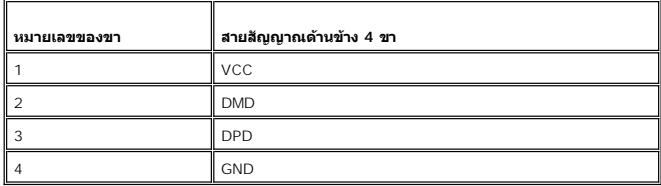

### **พอร์ต USB:**

- l čĹăź₣ęůЊŰĹ·ŔąŠŀĹĹł 1 čĹăź₣ğŇů¾ŰŀŞĚąĿÐ
- l พอร์ตส่งข้อมูลขาเข้า 4 พอร์ต ด้านหลัง 2 พอร์ต และด้านซ้าย 2 พอร์ต

### **หมายเหตุ:** USB 2.0 ðľęŀ·ŀăĞğŻŀÐŀŞţ¾Ű¾ŇłĿşŽĹ·čńďř₣ĹăźğŇůŢýŰ 2.0 ţ¾Ű

мпшмо: LńSřFlžřdÞUSB SLÐ&L KölğZÐGJÜFüLYQdUNdUKSURL KöğüGLUŞ (EZOLARITSE34GBEABAGLDOS) HEOfXSaldfOfXadfFýzRL KölğZTEUnGřFlžřdÞUSB TáYiğZEG<br>TÉůLiZGă¼zFûLiXdDrTJýŰrdal 2-3 dfGJYRÖYÜLLegkYüBjZERGTFn

# <span id="page-11-1"></span>**ข้อกําหนดเครื องอ่านการ์ด**

#### **Overview**

- l řŽăŐůĹÐĹůŀŞĚŞůďĂŽďŀ·ðŻŀŚđąý łŮŽŐĹĹőĆłă¼źřłŮşŠŰĹ·Ŕą USB ğŇůýůďĂŢĚŰćŔŰŢýŰęŀ·ŀăĞĹůŀŞŠŰĹ·Ŕąðŀł ŚąľřŠŇĂŞŠŰĹ·ŔąąÐŢŞłŀăź¾ĚŞůďĂŽďŀ·ðŻŀţ¾Ű
- l Windows<sup>®</sup> 2000<sup>,</sup> XP Śąľ Vista **ďä***ṣ***áÁŰšĭĐl**i*ž¥¥ř*ŽãŐ**ÚŁÚûŞĚŞûÞŘŽďŀzďSdąýś**%A<del>ĂĹLFŚŞ</del>ĿFń
- ι ĚąLĐðHğŇůFń¾FLŰÐŚąBl§şĺŁðřĚŮŞŚąŰď łěž¼ (ęąŨF) ĚŞůďĂŽďŀðZÍ\$FůqlýűLĐðľĆăHřÓÛŞţ¾ǎdź/FLdĺLÆäţ?«ăđźŚFůqFLd′
- ı Žő¼ęŀ·ŀăоŻŀřŞńŞłŀăś¾ĂŢýŰłŀăĆ∔ńşĿFńłŀăłĿşţ𹟌şş·ŀFă?lŞğĿŰĐĚ·¾ (ŽĿ¾ąĹł ąş ąŀłŚąľĆąůĹĂ ĽąĽ) ł⊴ę¼ădzeŇŰę¼Ű

#### **Features**

#### łěź¼ĚŞůdĂŽďŀðŻŀŚđąý·ŇŽő¼ę·şLFńFûĹţĆŞŇŰ:

- l **ęŞĿşęŞőŞăľşşĆ<sup>1</sup>ńşĿFńłłă** Windows 2000®<sup>,</sup> XP Śąľ Vista
- ı Dell **ţ·ůęŞĿşęŞőŞ** Windows 9X
- l **ĹőĆä¼äřŮşŠŰL·ŔąŠŞŀ¾ŢĚ−ů (ţửFŰŁĐŢýŰţ¾äřdĹǎź¯lĂŢFŰ** Windows 2000<sup>®,</sup> XP Śąľ Vista)
- l łŀăăĿşăĹÐðŀł USB-IF
- <sub>ı ę</sub>şı<sub>ş</sub>ęşőşęŐůĹłłăź¾ĚşůdĂŽdŀ·ðŻŀĚąŀĂŚşş

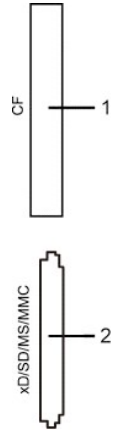

₽₩₽₽₽₩Ĺ₽₽

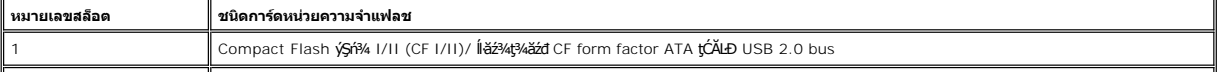

<span id="page-12-0"></span>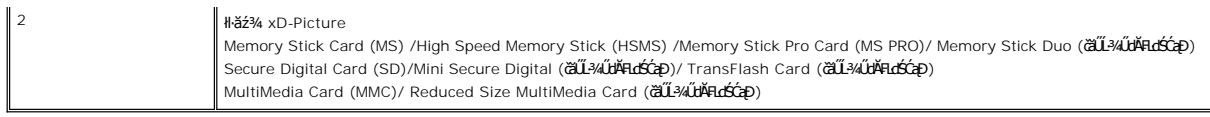

#### **General**

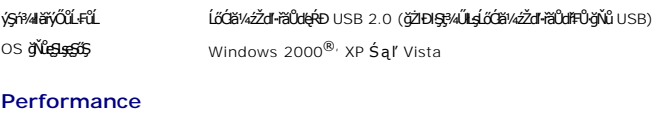

Žďŀ·řăŮďłŀăĞůl·ĂśĹŞ<br>
(
ÚlŞ: 480 Mb/s ( $\mathbf{\hat{\mathfrak{g}}}$ řŠŇĂŞ: 480 Mb/s (ęŔÐęő¾)

# <span id="page-12-1"></span>**ฟังก์ชั น Plug and Play**

ZŐ¼eHŘGFfi4AEUDÖL IĞNULSŐGÖNÜYÜDGGAMUs Plug and Play ðL I tölSðUÐ Extended Display Identification Data (EDID) sVAUFSSUFhTEULs7ZáOÜDZLöndFL&Z-YATýUSCÁSFZLa<br>Display Data Channel (DDC) ¾LÐSÚSÖGSYDGHĞÖZLÖSYÁSAFLŰDŐÜLEÜNÉNERAŰS

# <span id="page-12-2"></span>**คําแนะนําด้านการบํารุงรักษา**

### **การดูแลรักษาจอภาพ**

 $\Lambda$  ข้อควรระวัง : ĹůłȘŚąlĆłġĿŕſŦŀ·<u>ŽŻłŚŞŚZĭřőůŽď·Ćął¾¯LĂ</u> łůĹȘğŇůðľğŻιŽďŀ·ęlĹŀ¾ðĹ¯lč

 $\sum$ ข้อควรระวัง : łůĹŞğŇůðľġŻł Žď<sub>'</sub>·ęlĹŀ¾ðĹ¯lč ŢĚŰĞĹ¾ĆąĿűłðĹ¯lčĹĹłðŀłřFŰŀřęŇĂşţđđŰŀ

#### <span id="page-13-0"></span>łąLstĆĂLĐĚSŰelĕsĿ−

#### **ภาคผนวก**

**คู่มือผู้ใช้จอแสดงผลแบบแบน Dell™ E2408WFP** 

- · ŠŰŽďäŁIĐ: ŽŻIŚŞIŞŻIřčŐŰŽď·ĆąĹ¾¯LĂ
- **·** Ě·l·ĂřĚFő FCC (řÝčilęĚăLªĹřǎńlłřğůlŞLŰŞ)
- <sup>●</sup> łłăFń¾FůĹ Dell™

### **ข้อควรระวัง: คําแนะนําเพื อความปลอดภัย**

ข้อควรระวัง : การใช้มาตรการควบคุม การปรับแต่ง หรือขันตอนนอกเหนือจากที่ระบุไว้ในเอกสารฉบับนี้ อาจทำให้เกิดใฟฟ้าช็อด อันตรายทีเกิดจากไฟฟ้า และ∕หรืออันตรายจากระบบ<br>กลไกได้

ĹůlŞŚąlĆŀńşLFńFl·ŠŰĹŚŞlŞŻŀŢŞIIăFůĹřýŐůL·ŚąſŢýŰ·ĹŞńřFĹăźęŻIĚăLąŽĹ·čńdřFĹăź:

- l řčŐŮĚąŃŕąŇůAĐŀlăğzhŽŀárdŦŧĹäźŧġŇĂŠĹŢĔŰFĿŰĐędħĘýæźdŰĸSáDayjádűvávþárházhűván Šárházháng (AC) ğŇûŢýŰŢŞĆäřgdŠĹĎŐ¼;
	- o 115 śďąğź (V)/60 řĺńăźFÞ (Hz) ŢŞĆăĿřğĐŚĞşĹřánlłřĚŞŐĹŚąſŢFŰęůdŞŢĚ−ů ĆălřğĐŚĞşFldLŞĹĹŀtasleĞicher vilesten vil (Hz)) Śąľţ₣ŰĚďĿŞ
	- ¡ 230 śďąğź (V)/50 řĺńăź₣Þ (Hz) ŢŞĂőśăĆęůďŞŢĚ−ů ₣ľďĿŞĹĹłłąŀÐ Śąľ₣ľďĿŞĹĹłţłą

ŠĹŢĚŰ₣ĿŰÐăľşşţđđŰŀŠĹÐŽĹ·čńďř₣ĹăźŢĚŰŢýŰţđ AC ğŇůŢýŰŢŞĆăľřğĐŠĹÐŽő¼

**หมายเหตุ:** ·ĹŞńř₣Ĺ㟪ŇŰţ·ůðŻŀřĆŮŞ₣ŰĹÐŢýŰĚăŐĹ·Ňęďń₣ýźřąŐĹłŚăоĿŞţđđŰŀ ęŻŀĚăĿş₣ĿŰÐŚăоĿŞţđđŰŀŠŀřŠŰŀ řŽăŐůĹÐðľăĿşŚăоĿŞţđđŰŀ AC ŠŀřŠŰŀřĹÐś¾ĂĹĿ₣śŞ·Ŀ₣ń₣ŀ·ğŇůłŻŀĚŞ¾ŢŞĚ·ď¾ "ŠŰĹłŻŀĚŞ¾ğŀÐţđđŰŀ"

- l ĹĂůŀřłŮşĚăŐĹŢýŰ·ĹŞř₣Ĺăź LCD ŢŞðő¾ğŇůţ¾ŰăĿşŽďŀ·ăŰĹŞ ŚęÐĹŀğń₣Ăź ĚăŐĹĹŀłŀĐğŇůĚŞŀďðĿ¾
- l ̹ҳřąŇůĂÐłŀăĂŰŀĂ·ĹŞńř₣Ĺăź LCD ţĆ·ŀăľĚďůŀÐðő¾ğŇů·ŇĹő¼Ě¯Ŕ·ńŚ₣ł₣ůŀÐłĿŞ·ŀłť
- l ĹĂůŀŢĚŰ·ĹŞńř₣Ĺăź LCD ţ¾ŰăĿşŚăÐęĿůŞęľřğŐĹŞĚăŐĹŚăÐłăľğşęŔÐť řýůŞ ĹĂůŀďŀÐ·ĹŞńř₣Ĺăź LCD ţďŰğŰŀĂăĞĂŞ₣ź
- ĹĂůŀřŮşĚăŐĹŢýŰ·ĹŞńřFĹăź LCD ŢŞðő¼ğŇuňŽďvýŐŰŞęŔĐĚăŐĹŇČůŞłł
- l ĹĂůŀŢĚŰŞŻŰŀĚăŐĹŠĹÐřĚąďłăľř¾ŮŞąÐĚăŐĹřŠŰŀţĆŢŞ·ĹŞńř₣Ĺăź LCD
- l řłŮş·ĹŞńř₣ĹăźðĹŚşŞţďŰŢŞę¯ŀčğŇů·ŇĹő¼Ě¯Ŕ·ńĚŰĹÐ ĹŀłŀĐğŇůĚŞŀďðĿ¾ĚăŐĹăŰĹŞðĿ¾Ĺŀð·ŇćąłăľğşğŀÐąş₣ůĹðĹŚłŰďćąňłřĚąď
- ĹĂŮŀŢęŮďĿFĞőğŇŮřĆŮŞśąĔłąĐFŀ·ýŮĹĐŠĹĐ·ĹŞńŦĹăź řčăŀĺĹŀðğŻŀŢĔŰřhŕ¼ţđđŰŀýŰĹFţ?4Ű
- ĬŧŰÐŀĕĔġŇĔġŇĔġŇŔŎĿŖŦĹĠŰŖĿĊĿġŕŰŞęůĽŞijŴĹĂŔŮŀĄŰŞŢŞĹŞŕŦĔĹĔźŀĠŕĂŎŹŎŔŢĠĔŎŎŔĔĹŢĔŰŶŰĿŎŔŰŕŷŇŮĂďĄ−řĝŮŞLŰŞ
- ĹĂůŀŢýŰ·ĹŞńřFĹăźĔŀłęŀĂţďřęŇĂĔŀĂ ĹĂůŀŢĚŰ·ŇďĿFĞődŀĐğLşęŀÄţđ ŚąlřłŮşęŀĂţđŢŞðő¾ğŇůĔůŀðŀðlkŽSřčŐůĹţ·ůŢĚŰřtŕ¾łŀăęl%ő¼ąŰ·
- ŠĹŢĚŰ¼ňÐğŇůĆąĿűłţđ ĹĂůŀ¾ňĐğŇůęŀĂţđ ř·ŐůĹFŰĹĐŀIǎĆą¾ęŀĂţdŠĹĐ·ĹŞńřFĹăźĹĹł

vűLDŞFLdÚŞŕĦăźŴpŰġĔäġäBĂZd+äŰĘ34LDŞHŐŐĹĆŰLDLŞZdŀĂŰŞ4ĐĦĢðřFDXŰZŐYŐLDŘÄQŰLDŘÄVĞNŐNŐNŐHTHÄZSRÁVŘŐŐSÁDŘŐŐLŞHŐLŐLŞSŐ řč¥HŘBlAÍŁÓŕ¼ýŰĐŘJĂď JŰŞĎŴ4ŰĢĿſŎĎĹŞŕŦĹŽďUĐĹŞŕřŦĹŽġUĹŞŃŰŞŎĹĔŐĹČŰÇŶŇŮŇŰSŤĿŎŀŇĿŎŢŎŇŰŒŎŢŎŔĿŎŖĔŎŔĿŎŎĹŢĔŰ ĹŀłŀĐĞůŀĂřğţ¾Űęľ¾ďł

- 1 ďÐĹŞŕřFĹăġďĴŢŞŏ%ğŇĴĸŇŽď+ýŐŰŞFŻÎŀŚąNČőĴÇŞ\$ŰĂĔąŇ¥ŘŪŘďŒyĽŐJŢŞęĞIŞğŇŰĂÖZŐ¥Ĥŕ
- l ĹĂůŀďŀÐ·ĹŞńř₣Ĺăź₣ŀłČŞ ĚăŐĹŢýŰÐŀŞŢłąŰŞŻŰŀ (ŢŞŽăĿď ăń·ę㾪ŻŰŀ ĽąĽ) Ěŀł·ĹŞńř₣Ĺăźřłń¾řĆŇĂłŞŻŰŀś¾Ăţ·ů₣ĿŰÐŢð ŠĹŢĚŰĞĹ¾ĆąĿűł Śąľ₣ń¾₣ůĹ₣ĿďŚğŞðŻŀĚŞůŀĂğĿŞğŇ Žő¼ęŀ·ŀăĞğŻŀŽďŀ·ęľĹŀ¾·ĹŞńř₣Ĺăź ţ?4Űś?4ĂŢýŰćŰŀýőşŞŻŰŀĚŀ?4řýŮº¼Fŀ·čŐŰŞáYdFŀ·Žďŀ·ðŻŀřĆŮŞ ŚFůFŰĹĐĞĹ?4ĆąLűł¢ſĹĹŀlŰLŞ
- ι dIÐĹŞńŦĹ*ăátdŰsSčŐŰSdLę?4őğ*ŇůŚŠŮÐŚąβ4ŔŚąăLÆŀĹĂŮŀĐ%Ň ðĹ¯ŀčğŻI÷4ŰďĂŚŀŰď ŚąſĹŀðřeŇĂĔŀĂţ?4ŰĚŀğŹŀŦŀĚäŐĹŀäľőşŚăĐť
- dlĐ·ĹŞńřFĹăźţdŰŢłąŰĆąĿűłţđ
- ĬŀĹŞńřĔážğŻŀĐŀŞţ·ůřĆŮŞĆŀFń ś¾ĂřÝčŀĬŀĔŀŇřęŇĂĐĚăŐĹłąńůŞóf¾ĆŀFň ŠĹŢĔŰĆą¾ĆąLűłŗdtğĿŞğŇ ŚąlFrĭ¥ÆŰŁĿĿĞŞŎÄŽĔŞŰĿĎŔŞĂźşăńł
- ĹĂůčĂŀĞĹ¾ŎŻáL<del>\$Ľ</del>ĄĿĎŽŐŐĹĐĹĹŀŤĠŀĹŀŎŔţŧđŰŀýűĿŖ4ŰŽďäŢŔŰŸŵŎŀŎĸŔŰŀŎĊŀŶĸŎŹŎŖŔŰŕŶŵŎĿŔĹ
- ĺő¼ĚŔ·ŕğŇŮęŔÐðĿ¾ĹŀðŃŰŢĔŰĦŕ¾ĆĿ−Ĕŀţ?4Ű¥ALÐŞLŰŞƏÐĹĂůſŢýŰĿŞŕŦĔ㟣ĄĿŌŚĿŶĿŸĿŊĿŎŢŎĨŎŔŖĬŎŎŔĿĨŎŔŎŔĿŎĨĿŢŰŶĊ
- l Ćą¾ĆąĿűłţđ·ĹŞńř₣Ĺăźř·ŐůĹţ·ůţ¾ŰŢýŰÐŀŞřĆŮŞřďąŀŞŀŞť
- l Ćą¾ĆąĿűłţđ·ĹŞńř₣ĹăźĹĹłłůĹŞğŻŀłŀăÞůĹ·ŚÞ·řŽăŐůĹÐ
- l<mark>®)</mark> ĚąĹ¾ţđ Hg ŢŞFĿďřŽőŐĹ<del>ĎŞăŏĞdä</del> ĹäŹ'nďĂvů ÞňůĐẹŀʤČŞŹŀNĂŸŽ'náĔŐŰĹŻŀŒŀĿĿĔŀĂŢŚĊŇŒĤĔĸŸŎŔŢĠĿŎĹĿĤºÆĤŽĤŒĿ [http://www.eiae.org](http://www.eiae.org/) řő**ŰĹŠŰĹ·ŔąřóŕůřFn**

### <span id="page-13-1"></span>**หมายเหตุ FCC (เฉพาะสหรัฐอเมริกาเท่านั น)**

#### **FCC Class B**

ĹőĆłă¼źýńŰŞŞŇŰŢĚŰłŻŀřŞń¾, ŢýŰ, Śąľęŀ·ŀăĞŚćůŽąŐůŞďńğĂő Śąľ Ěŀłţ·ůğŻŀłŀă₣ń¾₣ĿŰÐŚąľŢýŰ₣ŀ·ŠĿŰŞ₣ĹŞğŇůłŻŀĚŞ¾ţďŰŢŞŽŔů·ŐĹŠĹÐćŔŰćąń₣ ĹŀðğŻŀŢĚŰřłń¾łŀă㺳荒ĿşďńğĂőŚąľřŽăŐůĹÐăĿşśğăğĿĐŞźţ¾Ű ĹőĆłă¼źŞŇŰţ¾ŰăĿşłŀă ğ¾ęĹşŚąlţŸAŰćąŀŀăğ¾ęĹşďůŀřĆŮŞţĆFŀ·ŠŰĹ∂ŻŀŀĿ¾ŠĹĐĹőĆă¼ź¾ńðńFĹą Class B ś¼ĂřĆŮŞţĆFI…lFălğŇů 15 ŠĹĐł× FCC

ĹőÓBI¼źýńŰŞŞŇŰŕĆŮŞţĆFI-IFälğŇů 15 ŠĹĐ ł× FCC łäŢĄŰĐĘŒĹĂŔŰ ĪĂŢFŰĐŐŰĹŞŠ4ĹDĚÓĹŞLŐALDFŰLţĆŞŇŰ:

- 1. ĹőÓĕ¼źSŇŰEŰĹÐĿŴŮTĚŰřŀó¼łăăddS
- ...<br>2. ĹőĆłă¼źŞŇŰFŰĹĐęŀŀăĞăLşłŀăăşıdŞ ăď·ĞňĐłŀăăşıdŞÞňůĐĹŀðřln4ðŀłłağŻŀĐŀŞğŇůðĐŢðŢĚŰřln4¼

**( ) изгшия:** *k***>ŠŰşĿ**ĐŽĿş FCC ØİĞŞATĚŬďłĞŔŰ<del>ĶŚĆ</del>ŁŎŹĿŔĸĿĿĸĿĠĆġŊŖĸŊŎŴŕŖĸĹĠęŅĿŒŴĹĠĿĿĸĸĿĸĿĸĿĸĿĸĿ₩ĿſĠŢŢŢŢŢŢŢŢŢŢŢŢŢŢŢŢŢŢŢ

SUðZN:4SNUZES;4SNGROUJEUHKOUDZdFeWEARNBMFASNGSMHHFAFLALDJSJNRUUALAUDBOAN;UMHBLSMSJSAdNHBedSUGFASFUSJSHFFAFLDJJUDISENBAGAUSSNUU<br>TÉÜHAHBBEGSHAAZdFeWEHALSHBÖLBEGSTADSLEGENDEHHSARFAUHHSÓFASHÓFALBEGSLASSSSZTTÉÜZIASLEGENG BEBESA

- I ĆăLsğńĐğl ĐŠĹĐřel·LHI Đ
- ĂŰĂFZIŚĔŞÎĐŠĹĐŽÃÕĨĹĐĂĻ  $\,1$  $\mathbf{I}$
- $\bf{l}$

ĔŀŀðŻŀřĆŮŞŢĔŰŠĹŽŻŀĆăňŀĘŀðŀŀ Dell™ Inc. ĔźŰýĴĿĎġŽŷŕŽďťġŸő/śÿäÿŁŊŞáġŇŮŇĆäłęąłă¼ářőŮĹŠŽŻÓŚŖŊĠĭŎŕŮŦŕŀ

**ŠŰ. Ŕą?«Ű ŞąŨĐŇĹĂŔŮŞŚĆŒ?/4ź ÞňŮDălŞŐJŞŤLĘI ĕYŚĘŞŇŰFI-ălFyŇĂŞŠŰ (4E)ŽLEŠĹEDFCC:** 

```
ýŐĨ<del>Ĺá†</del> Ľ4ž: ðĹŚę¾Đ湌şşŚşŞ 2408WFP<br>ĚŀĂřeŠăőĴŞ: 2408WFPb<br>ýŐĨ≸Ťţğ:
\, l
\mathbf{1}Dell Inc
    Worldwide Regulatory Compliance & Environmental Affairs
   worldwide Regulatory Compilation<br>One Dell Way<br>Round Rock, Texas 78682 USA
    512-338-4400
```
### การติดต่อ Dell™

ęŻIĔăLşIIăFń34FûLILş Dell 34ŰdĂdfiŇğIĐĹŕřaŮGáLŞŕl꟎ő¼ą4išĞŸŠŰţĆĂLDřdŮgţFźFûLjĆŞŇŰĔăŐĹğĐ&ĞğĔDLčğź:

- 
- 1 eŽI<del>Č</del>ăL<del>gIlăeŞLseSŐŞ</del>ĜISĞIĐřdÖştĆğŇů support.dell.com<br>1 eŽI<del>Č</del>ăLsa(NŽŬIrJSeČăLªLřăńlŀśğă. 800-WWW-DELL (800-999-3355)

A mnumq: BŽ8/4tůM¥YŐŰFűLírSFHž#SOFğWJYŰ34ÚŽ8/4d+öĞBĞŰ.RegZFä4FfMFŰL34ŰJSJ5gdYDFŐŰLq+GŽŰ-J3ZHQ+GŽŰ-J3FejZOFEQŰE4FFLM+ZŐD Dell

Dell ŇğlDřaŐLeztělszd1-yGdYřáŐLSalsánkáLSaszáglDsgabLöggyűNőalléak svAsánkajvűShÚSNÁGLGárgy Calsánka salasztánka (2002) valok sztem valok sztem valok sztem valok sztem valok.<br>Frikfű Dell iNNAduslista Čü AsSusszosz begészté

- 
- 1. tới ů support.dell.com<br>2. řeÓlCargoča (\* ř. ř. ž. bžov. j. p. șt śseřalsa pež řa sra ŐlCargo/ kn lžgYin Úsalešteřy)
- 2: " " ASSASSING NY " ISLAMAN", SY SZARAZA RAZTALA<br>3. ŽaniFrikie (Lialgibka) szlóvádbág 1.<br>4. řejálmáryól szármala a magyar szlóvák a főldi a magyar 1.<br>5. řejálmán a Frikie Dell BACH szlóvák katal
- 
- 

# <span id="page-15-0"></span>**การติดตั งจอภาพ**

**จอภาพสีแบบแบน Dell™ รุ่น 2408WFP** 

# **หากท่านมีเครื องคอมพิวเตอร์ตั งโต๊ะของ Dell หรือเครื องคอมพิวเตอร์พกพาของ Dell™ โดยที มีการเชื อมต่อ กับอินเตอร์เน็ต**

1. ţĆĂĿĐ [http://support.dell.com](http://support.dell.com/) řŠŰŀęŔůşăńŀăĚąŁĐłăŠĂęŻŀĔăĿşćąńFĪĿ¼ªŽĹĐğůlŞŚąŀ¼ưEŞĚą¥q¼ã⁄äřdĹä⁄ä@värät.

2. ĚąĿĐďłğŻŀłĕFń¼FLŰĐţ¼<del>žádĺžá</del>ęŻŀĚăLşĕidńĺĹŚ¼ĆřFĹžŕŠĹĐğŮlŞŚąŰďąĺĐğŻŀłěĆăLşŽdľ-ąlĦĹŇĂ¾ţĆğŇů 1920x1200 ĺŇĚŧĹĐ

**by kanutka,: ĚŀğůŖţ·ůęŀłšĒĿŰĐŽď·ąŀĔĹŇĂ¾ğŇů 1920x1200 ţº#ŰŚĆã%Æfi%ÆĹDell™ řčŐ<b>ÚdésI-řívĂďA‼ş#IdfÚŽ**%ĆŦĹăžġŇŮ<del>ĘŚĿĢ</del>ŞĞĞZdf-ąłĔĹŇĂ¾ŞŇŰ

łąLstĆĂLĐĚŞŰ ęl<del>ă</del>şĿ−

#### <span id="page-16-0"></span>łąLstĆĂLĐĚŞŰelĕsL−

# **การติดตั งจอภาพ**

**จอภาพสีแบบแบน Dell™ รุ่น 2408WFP** 

# **หากท่านมีเครื องคอมพิวเตอร์ตั งโต๊ะ เครื องคอมพิวเ◌้ตอร์พกพา หรือ การ์ดกราฟิกที ไม่ไช่ของ Dell™**

- 1. ŽąńűłŠďŀğŇůř¾ęłźğŮĹĆŚąľБŰŽąńűł **Properties (คุณสมบัติ)**
- 2. řąŐĹłŚğŮş **Settings (การตั งค่า)**
- 3. řąŐĹł **Advanced (ขั นสูง)**
- 4. ¾ŔýŐŨđŔŰąŕFäldtřĹŞéjžejąĹäŹĹĐğŮŞölvŽźĹĹŕġĂğŇŰĂŔů?AŰŞ<sub>S</sub>ŞŠĹĐĚŞŰFŮĐŞŇŰ (řýůŞ NVIDIA, ATI, Intel Ľ)
- 5. śĆ㥥ŠŰŀŽŰŞŠŰĹŔąðŀŘďÓştÞğźŚĹĐĆŔŰćąńĦĕź¼łädhřífőŐŮHěLLčř¥R§%åzőtĹžź (řýŮŞ[http://www.ATI.com](http://www.ati.com/) ĚǎŐĹ [http://www.NVIDIA.com](http://www.nvidia.com/))
- 6. ĚąĿÐðŀłğŻŀłŀă₣ń¾₣ĿŰÐţ¾ăźřďĹăźęŻŀĚăĿşłăŀđńłĹľŚ¾Ćř₣Ĺ㟊ĹÐğůŀŞŚąŰď ąĹÐğŻŀłŀăĆăĿşŽďŀ·ąľřĹŇĂ¾ţĆğŇů **1920x1200** ĹŇłŽăĿŰÐ

หมายเหตุ: EkjülŞţvid+käGFLUĐZdI+ąlfLNA¾ğNŭ 1920x1200 ţ¼UśĆã¼Fń¼FüdQUœqfFfZãQǔbZLöfdĦzãSDğüş*EäQLö*häkHöKUdädfillS¾CiFläğvüq4käG@{kDlVA¾lhäS@{kD<br>ćağNû 1920x1200.

ile lačXi mřeď∎la za

#### <span id="page-17-0"></span>łąŁstĆĂĿĐĚŞŰŀęłăşĿ−

# **การใช้งานจอภาพ**

- **คู่มือผู้ใช้จอแสดงผลแบบแบน Dell™ 2408WFP**
- **· łäŢýŰŚáĐ¾ŰSĚŞŰ**·
- **·** łłăŢýŰř·ŞŔ OSD
- · łäFLŰĐŽů Žď·ąlfLŇĂ¾ğŇŮřĚŀlę·ğŇŮęő¼
- **·** łäŢýŰŚĞşřeŇĂĐŠĹĐř¾ąąź (FLďřąŐĹł)
- **·** łäŢýŰŽő¼ąLƼlŔŇĂĐ, Ě·őŞ łłăŠĂŀĂŢŞŚŞdFLŰĐ
- **·** łłäřĆąŇůĂŞŚĆąĐłłăĚ·őŞðĹ¯lč
- łłäĚ·őŞăľşşĆ<sup>1</sup>ńşĿFńłłă

### <span id="page-17-1"></span>**การใช้แผงด้านหน้า**

ŢýŰĆőĿğŇĿĄŰŞĚŞŰŠĹĐŐĹŚę?4ĐĆąřŐŐĹĆăĻġĕFLŰĐŽŮFŮŁŃŠĹĐĨČ

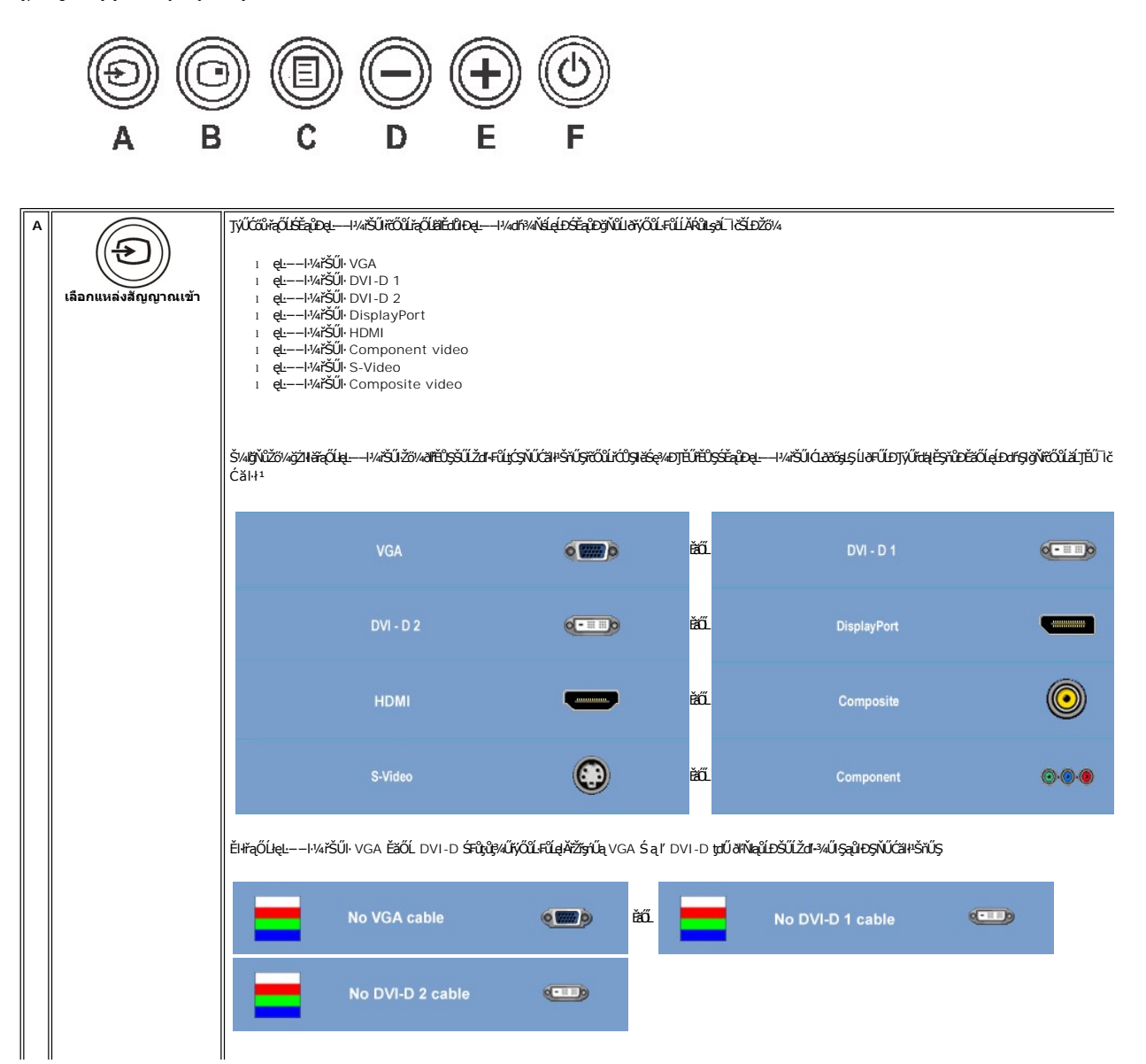

<span id="page-18-0"></span>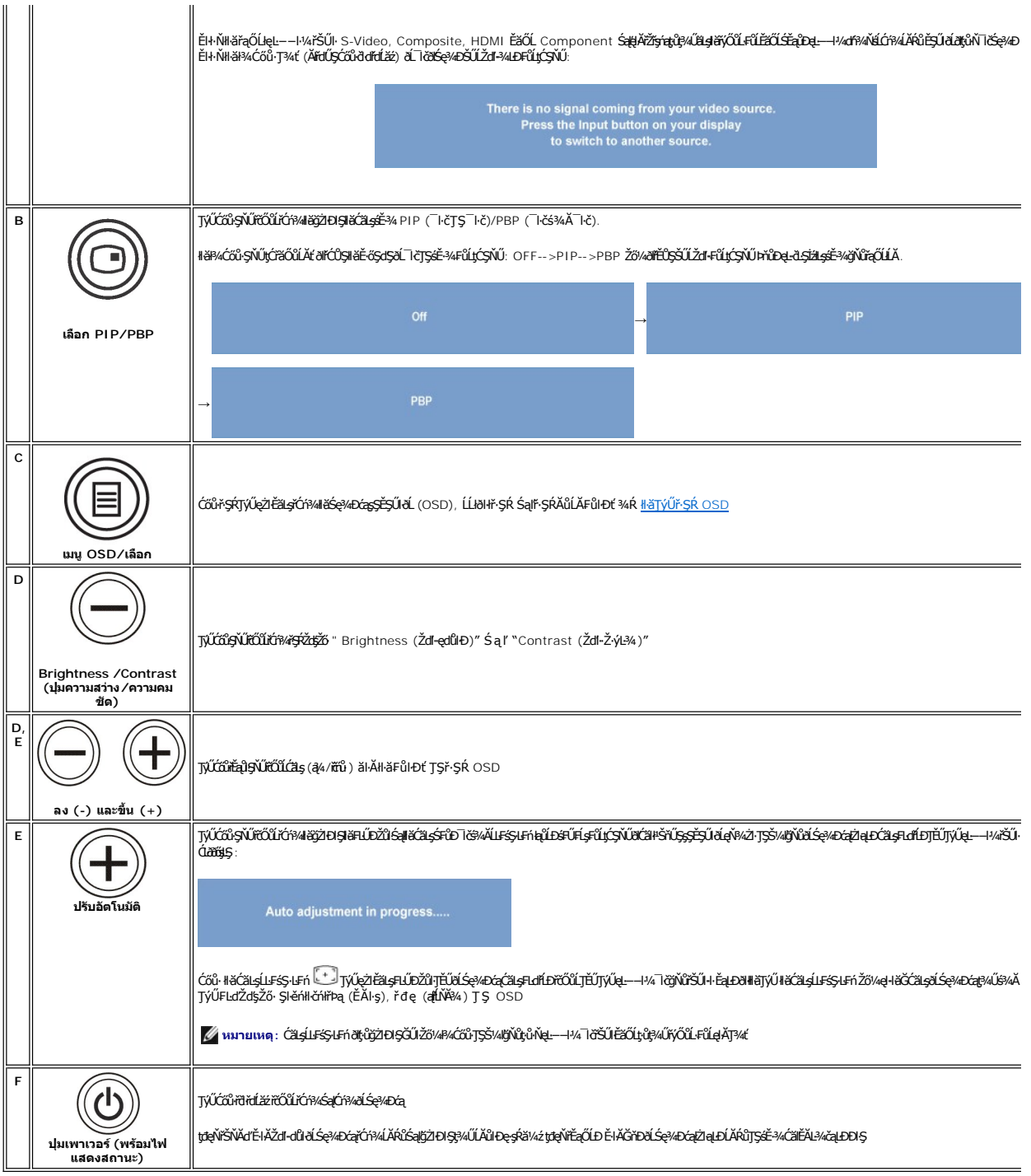

### <span id="page-18-1"></span>**การใช้เมนูOSD**

MATINMA: GUIZŐ/ATQNÁGHÄHLIDZÜ HIGLUGCALFGROLLENHGR OSD HSQ%DGHH3MUHÄHLIDZÜHENYLES/AHLESHFISHGNUHGQNASSCEDHENYUHLIGHH3MUHLIMAUHOUZŐ/4<br>KONNASSCEDHAHLIDZŰ HIGLIGÄTHIFGR OSD HAJCHD

1. ł¾Ćőů·ř·ŞŔ (MENU) řčŐůĹřăŇĂłř·ŞŔ OSD ŚąľŚę¾Ðř·ŞŔĚąĿł

**เมนูหลักสําหรับอินพุต Analog (VGA)**

<span id="page-19-0"></span>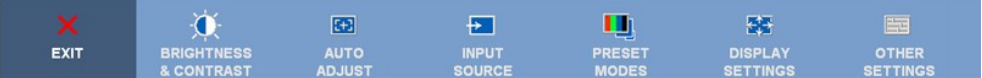

**หรือ**

**เมนูหลักสําหรับอินพุต non Analog (non VGA)** 

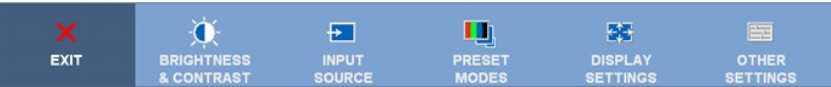

*k***y หมายเหตุ** : Auto Adjust (ĆäşĹĿFśŞŁEń) ·ŇŢĚŰřąŐĹŊŸŰĐĿŞŤŕäŀŤŐŰĹŢýŰlǎřýŐĹĹĿFŮĹ analog (VGA)

- 2. ł¾Ćőů· Śąľ řčŐůĹřąŐůĹŞţĆ·ŀăľĚďůŀÐ₣ĿďřąŐĹłłŀă₣ĿŰÐŽůŀ ř·ŐůĹřąŐůĹŞţĆðŀłţĹŽĹŞĚŞňůÐţĆĂĿÐĹŇłţĹŽĹŞĚŞňůÐ ðľ·Ňłŀăţĺţą₣źýŐůĹ₣ĿďřąŐĹł ¾Ŕ₣ŀăŀÐęŻŀĚăĿşăŀĂłŀă₣ĿďřąŐĹłğĿŰÐĚ·¾ğŇů·ŇęŻŀĚăĿşðĹ¯ŀč ŞŇŰ
- 3. *B¼Ćőů·ř·ŞŔ* **(MENU) ĚŞřůdŽäLŰĐřŐŰŢJÝŪţFldřąŐĹġŇŮ<sub>Ŕ</sub>Ęź**
- 4. *B*⁄ićőů· **⊜** Śąľ **⊕**řčŐůřąŐĹłðĕŀ·ń¥ĹǎźğŇůFŰĹĐłĕ
- 5. ł¾Ćőů·ř·ŞŔ (MENU) řčŐůĹřŠŰŀęŔůŚĞşřąŐůĹŞðŀłŞĿŰŞŢýŰĆőů· Śąľ ₣ŀ·ğŇůŚę¾ÐŢŞř·ŞŔ řčŐůĹğŻŀłŀăřĆąŇůĂŞŚĆąÐ
- 6. řąŐĹł₣ĿďřąŐĹł "back (łąĿş)" řčŐůĹłąĿşţĆĂĿÐř·ŞŔĚąĿłĚăŐĹ "exit (ĹĹł)" řčŐůĹĹĹłðŀłř·ŞŔ OSD

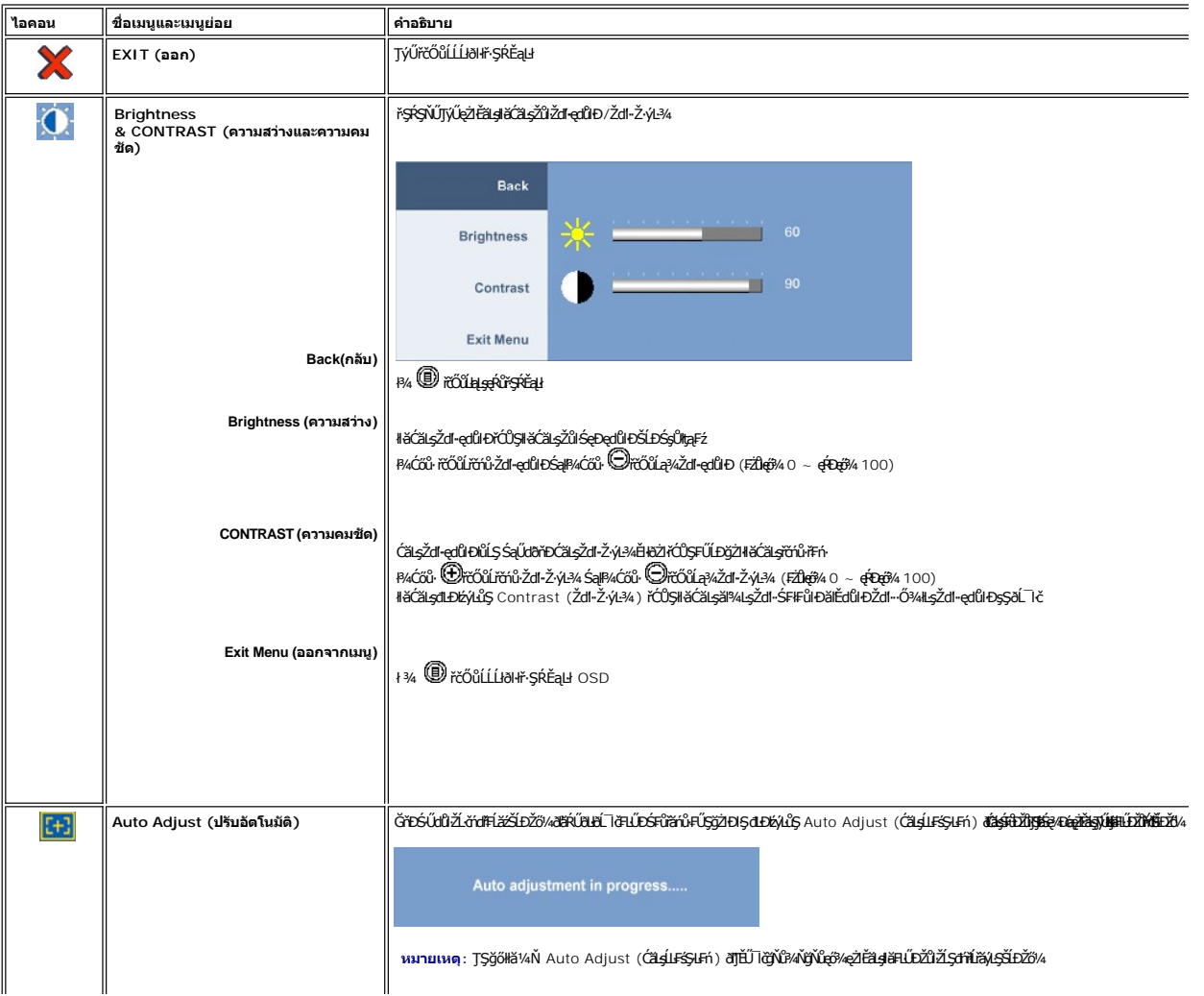

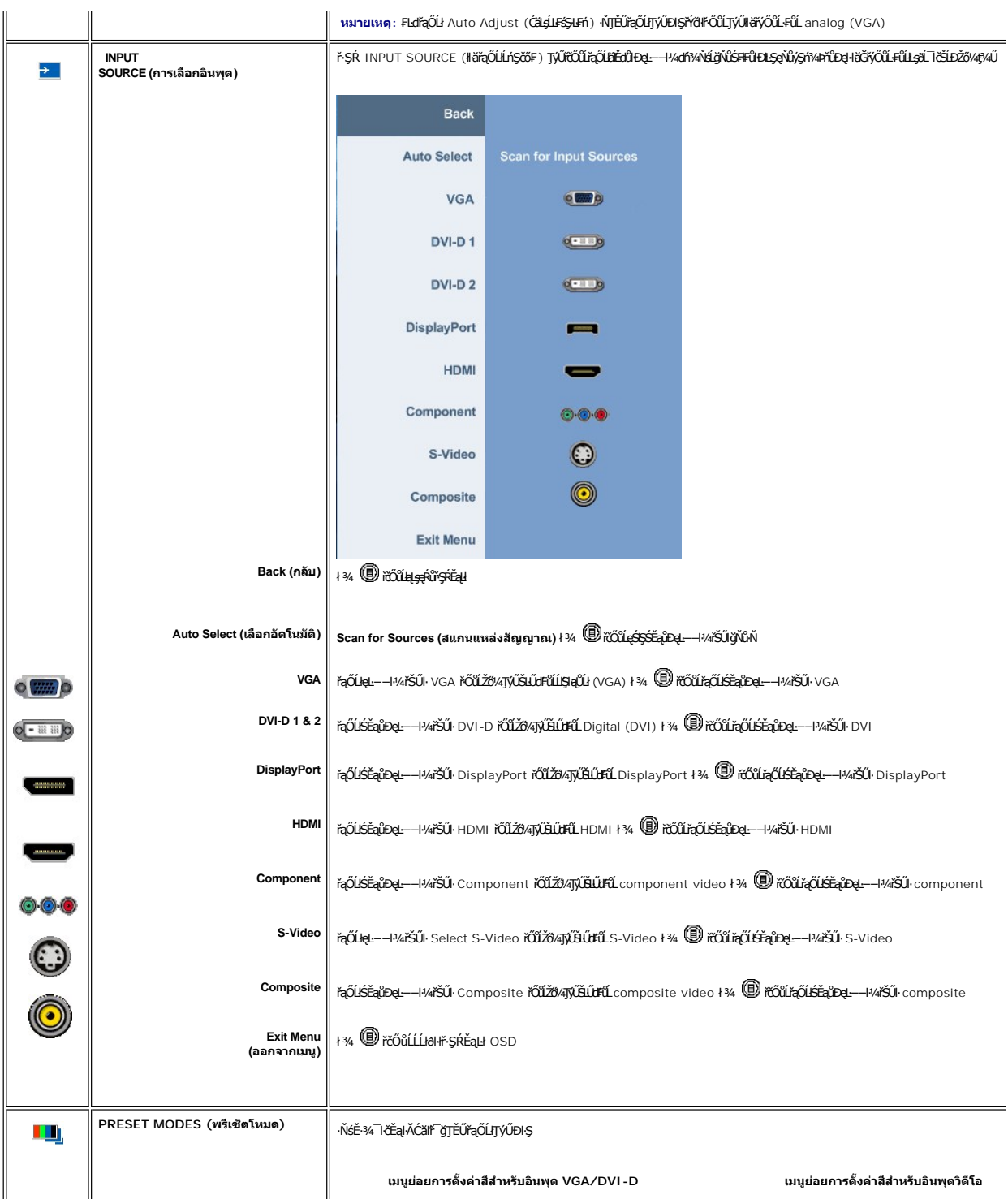

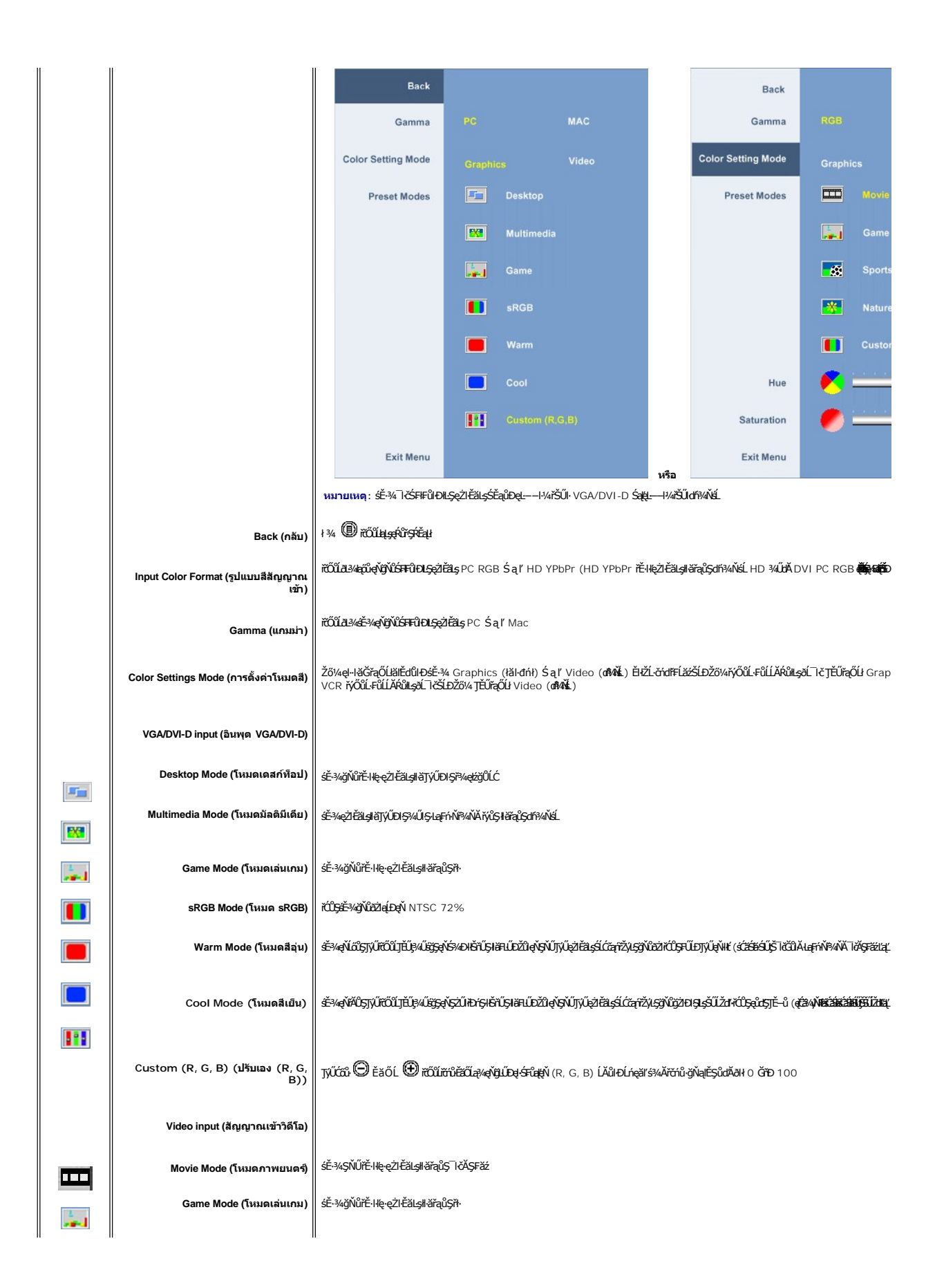

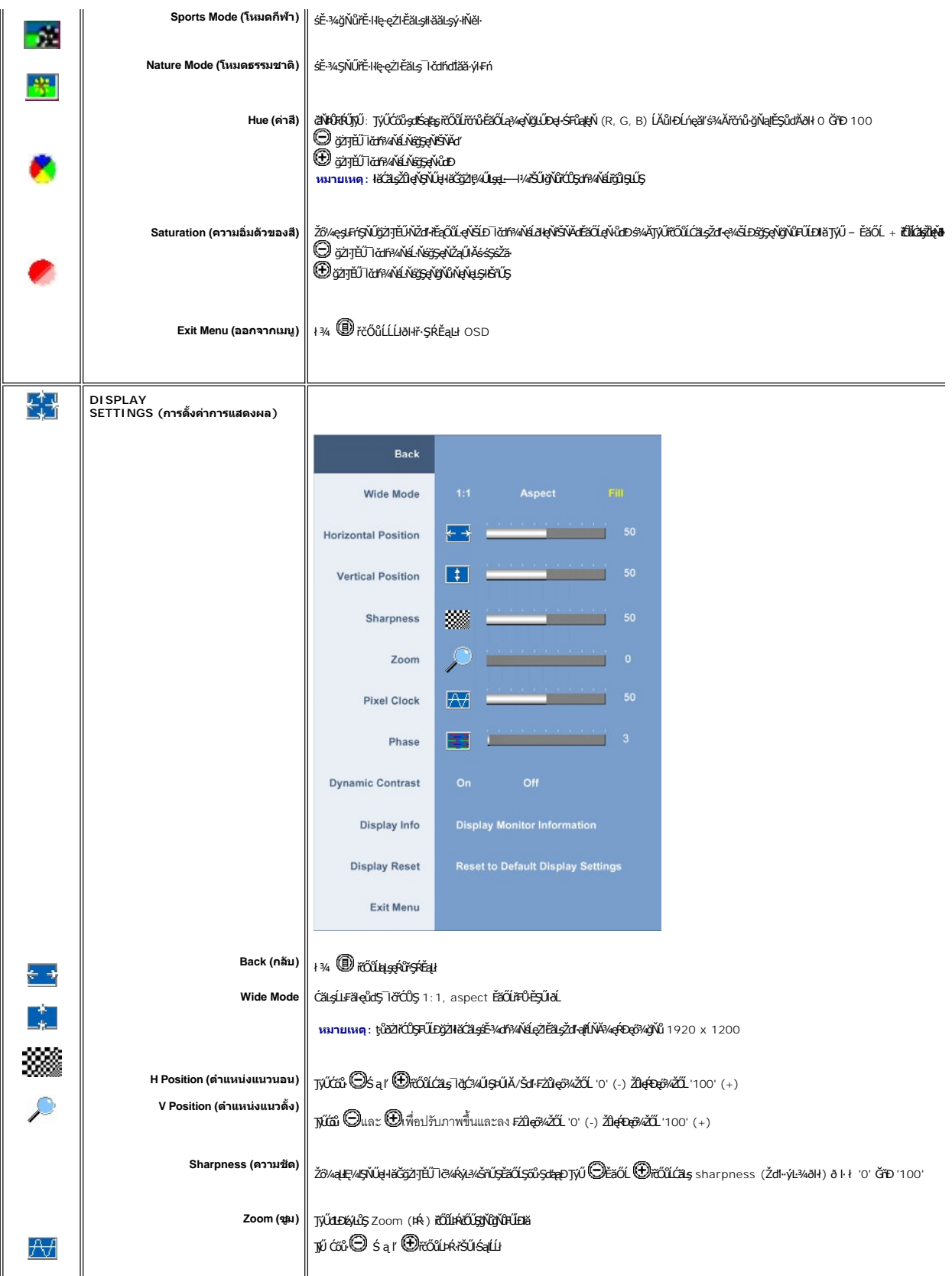

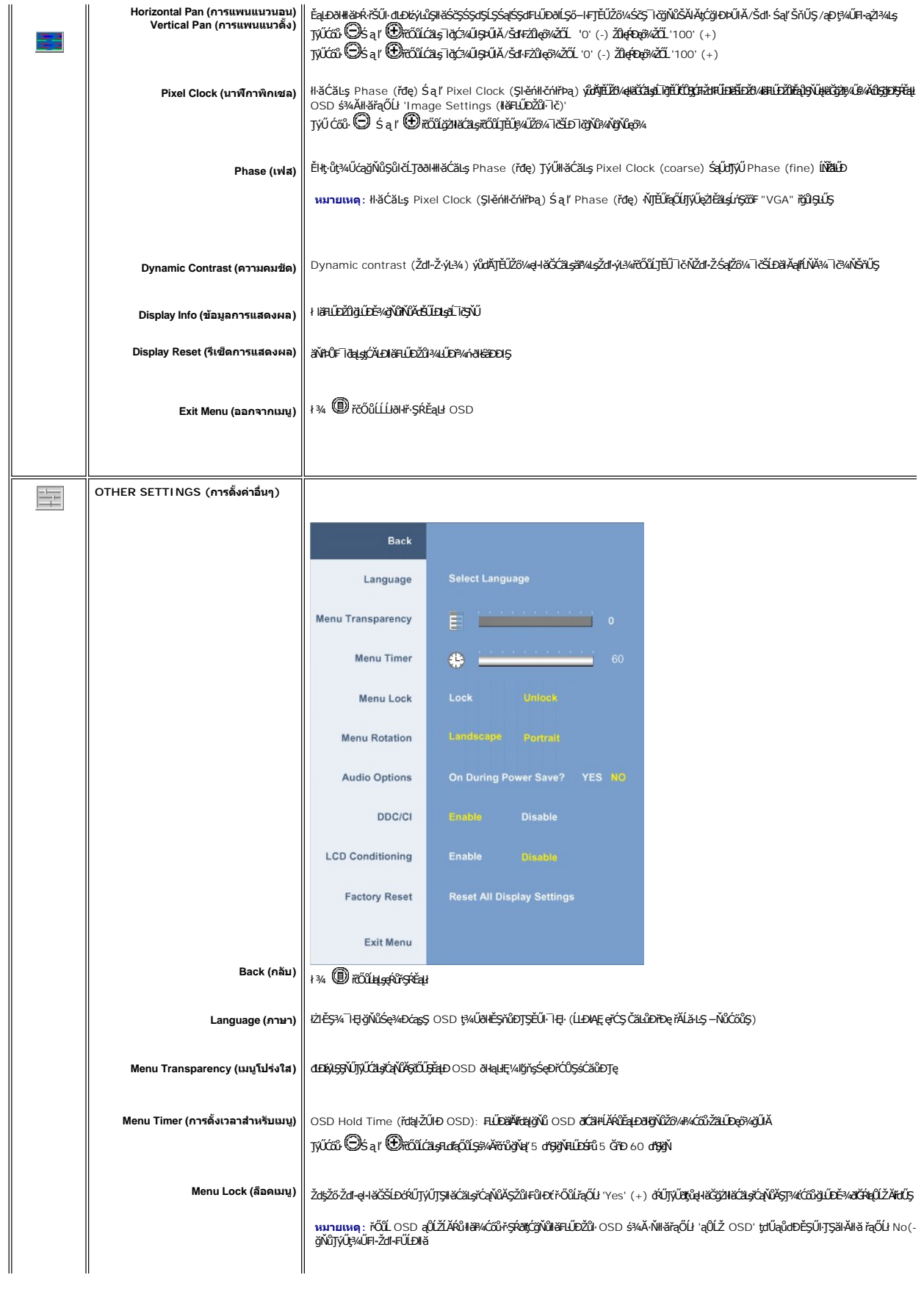

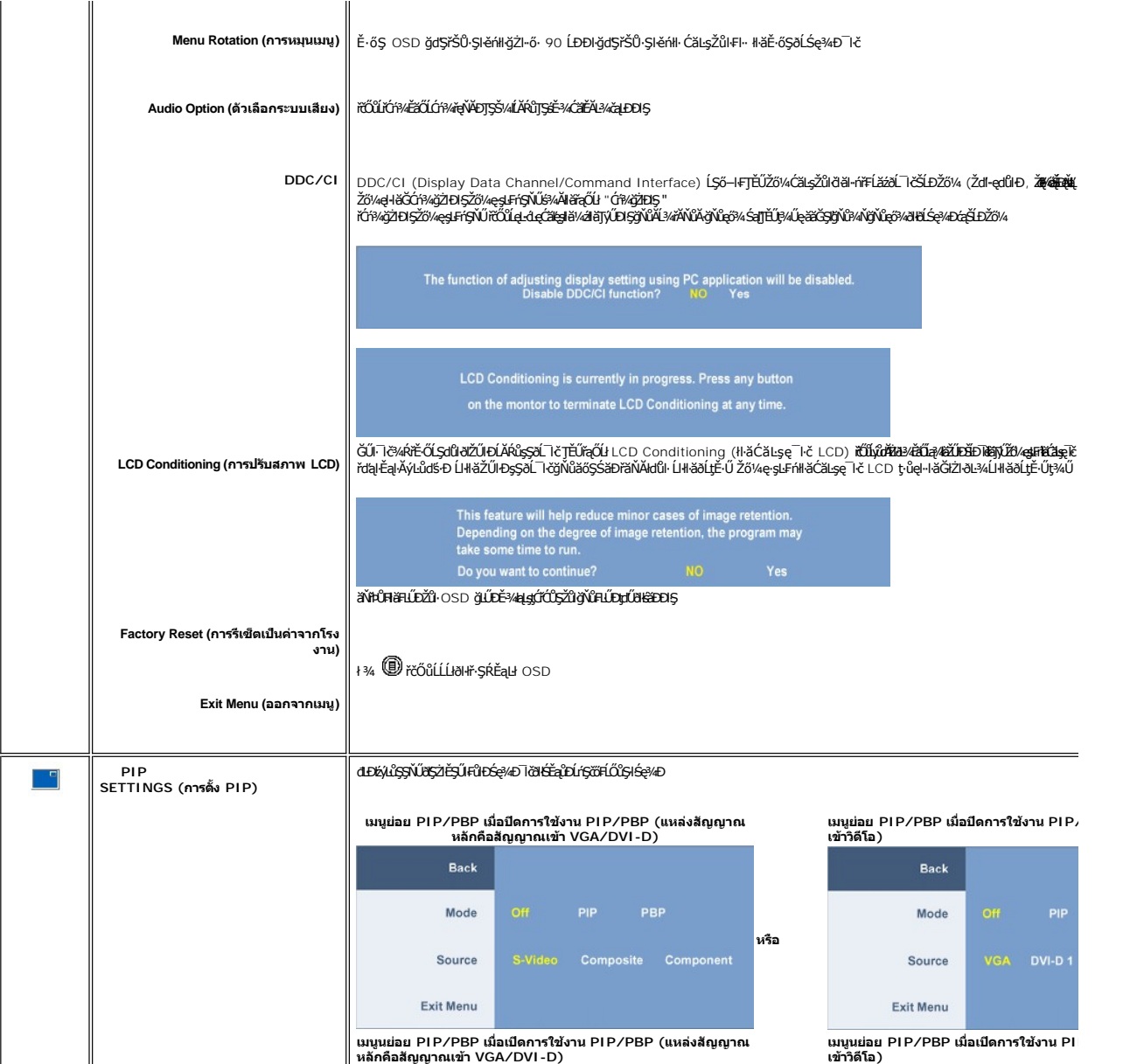

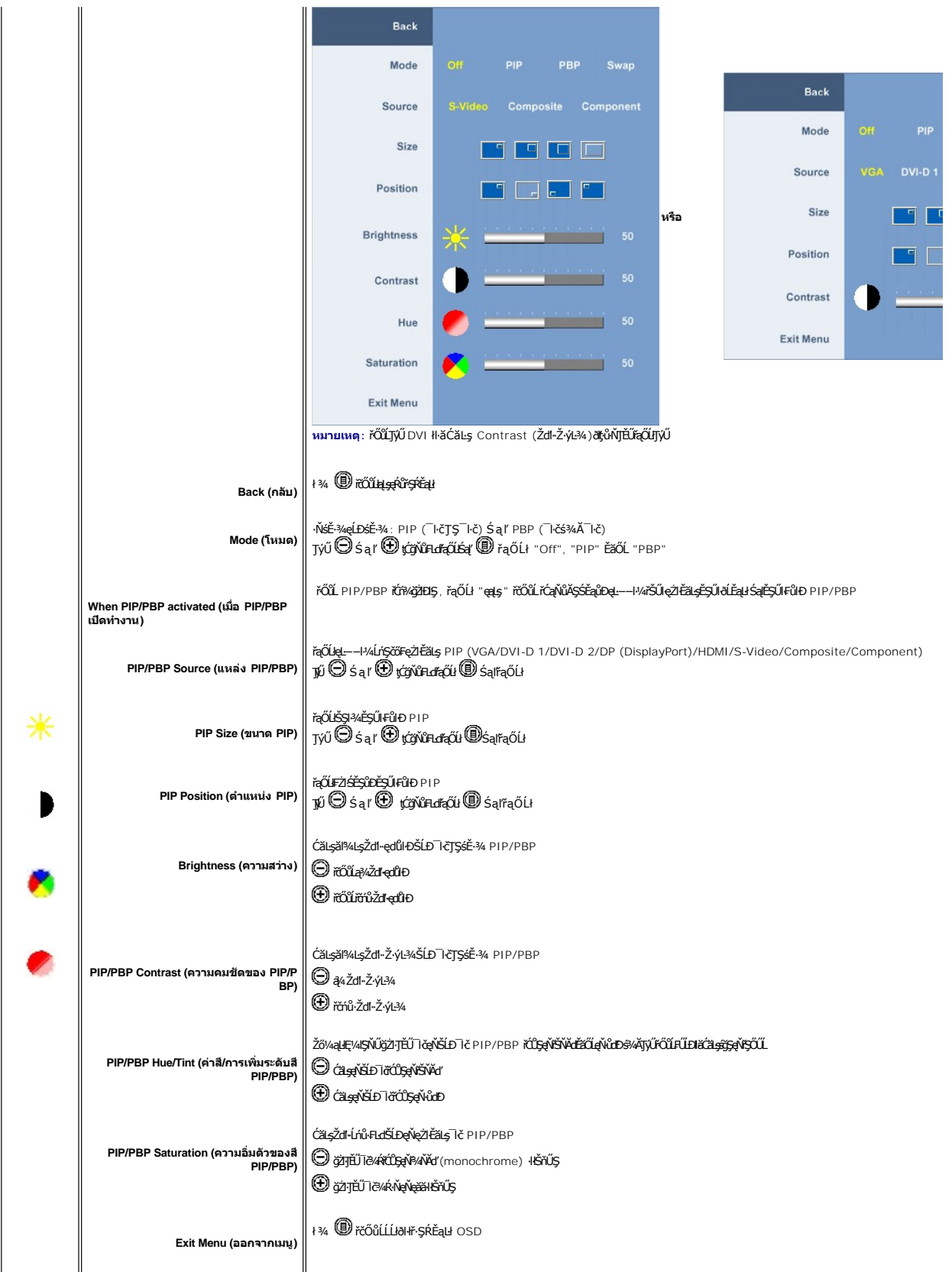

### <span id="page-26-0"></span>**ข้อความคําเตือน OSD**

ř·ŐůĹðĹ¯ŀčţ·ůęŞĿşęŞőŞśĚ·¾Žďŀ·ąľřĹŇĂ¾şŀÐśĚ·¾ Žő¼ðľřĚŮŞŠŰĹŽďŀ·₣ůĹţĆŞŇŰ:

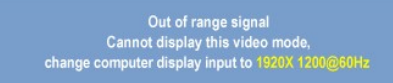

ÞňŭĐE·ŀAZdI-dÚlðL lötvel·läGÞńÐśZäţŞÞźłLşeĿ−−ŀ¼ğNǔäLşðŀzLöńdFFLäź řŞOǔLĐðŀleĿ−−ŀ¼ðleRÐřhSEäOLFZǔlřhíŞ<br>ęŻl·ĚäLşðĹ¯kč *śĆä¼Ak*ýûdDŽdFĞŇÉSgt≸LŚ\$¢ÉStFILD∂NÛÄ∃öŞNŰdÉS¼Æ∄ÉSfDE¼ŰjNŰ <u>ŠŰL·ŔaðZlřðl</u>" šĚ-¾ğNûŚŞlŞZŀ ŽŐĹ 1920 X 1200.

řŐŰðĹĪöŠŰŀţĆĂĿĐĚ-¾ĆäĬĚĂĿ¼åĿDŊŞ ŠŰŽďŀŢ¼ŠŰŽďŀĚŞĭŮĐFŰĿţĆŞŇŰð(ĆäHŠňŰŞČŇŮŘŐŰŁ:

Entering power save

TĚŰŽĹ·čńdřFĹăźğŻIÐIŞŚąľ 'Ćąől' ðĹ¯IčřčŐůĹřŠŰŀŢýŰĐIŞ OSD

ĞŰżő¼ł¼Ćőů·Ţ¼tŞĹłřEŞŐLðŀĆőŀřðŀřdĹǎź ŠŰLŽďŀ·ŚşşŢ¾ŚşşřŞŕůÐFůĹţĆ\$ŇŰð(ÄłŀŠňŰŞŘÁVÎşLĂŔŮHL=+ŀ¼řŠŰğŇůrçŐLł

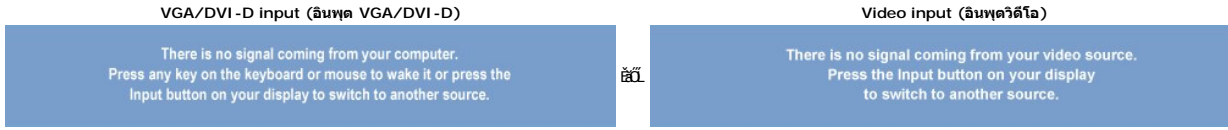

#### ŢŞśĚ·¾ PIPP řŐŰdłĞ¢ã¥ŔŰĞŤÐą∟−−ŀ¼ŘŰŧĬĒĎŇŤĕŐŁŀĦŸŐĹŰŁŤĿĸŢ¥ŎŦŰĻĹŚŇŰĠŀŀŠĭŰŖŎĹŰŦŰĿŢĿ₩ŐŰĎŰŕĔŢŰŧĹOSDŐKÖŁ

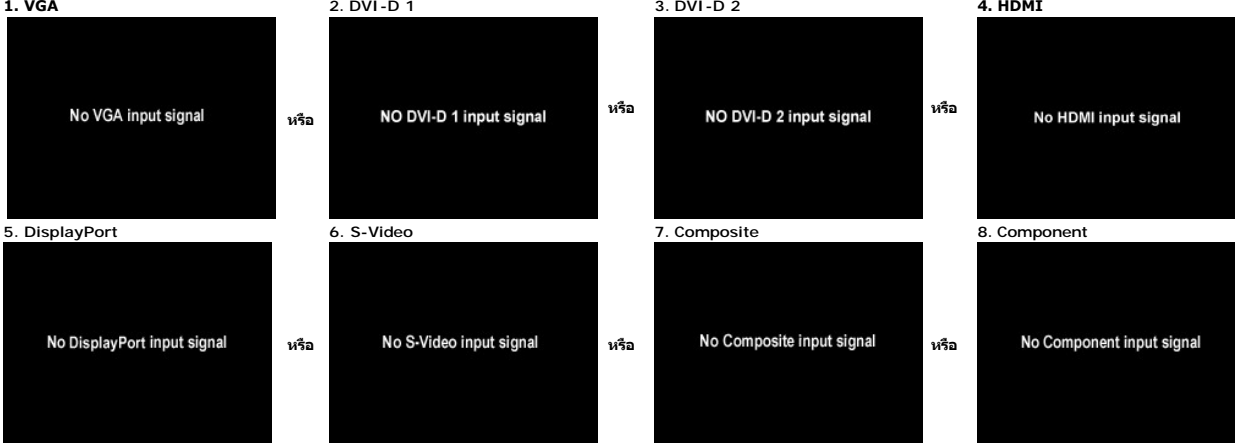

ĚŀłřąŐĹłęĿ−−ŀ¼řŠŰŀ VGA, DVI-D, HDMI ĚǎŐĹ DisplayPort ŚFůţůţ¼ŰřýŐĹ⊧fŰqÀřŽřýqall VGA, DVI-D, HDMI Śąľ DisplayPort ţdŰð NĚtŽHŠvÚStálkŘŰČá HŠňŰŞ

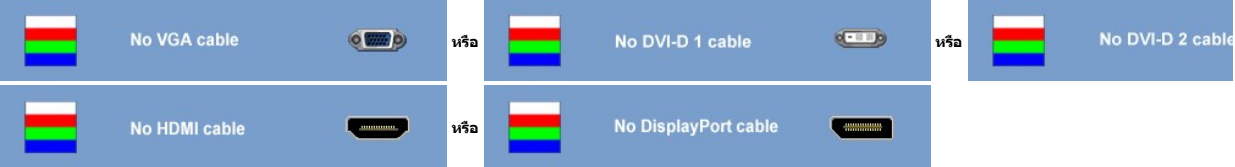

k<mark>⁄) หมายเหตุ: řŐ</mark>ŮĹ·ŇłłäŦŮĹęłĂřŽřgńąłąsřŠŰłlsgÓĹT‹čĚŞŰŀFůlÐ PIP/PBP Ţ¾t'ğŇůğZ**iO**ŚĹĂŔŮälÉĂçĆᥥÄŠÚçkŐ¥FYÄÄÄ PIP/PBP ří∰DEDIP/PBP łąĿş·ŀ

หมายเหตุ: พังก์ชัน PIP/PBP สามารถนำภาพจากแหล่งสัญญาณภาพที่สองมาแสดงได้ ดังนั้น คุณจึงสามารถรับชมภาพจาก 1 แหล่งสัญญาณพิชี 1 (D-Sub หรือ DVI) และ 1 แหล่งสัญญาณวิดีโอ (Composi<br>แหล่งสัญญาณพืชหรือ 2 แหล่งสัญญาณวิดีโอในการทำงาน

śĆă¼4⁄**á¥äĂąłLŇĂ**¥⁄ğŇů <u>łŀ㌳ŰţŠĆĿ−Ěŀ</u>

# <span id="page-26-1"></span>**การตั งค่าความละเอียดที เหมาะสมที สุด**

- <span id="page-27-0"></span>1. ŽąńłŠďŀğŇůř¾ęłźğĹĆ ŚąľřąŐĹł **Properties**
- 2. řąOL**lSğÜş Settings**<br>3. **FLŰÐŽďŀa¦ŕĹŇĂ¾ŠĹĐĚŞŰŀðĹřĆŮŞ** 1920 x 1200
- 4. Žąńł **ตกลง**

ĞŰ*ŽŐŀĄS*řŮŞŦułąŐĹł 1920 x 1200 Žő¼ÚððāVÁÓŞFŰĿÓZŧġĆZĠŊ޼<del>áďarŎ</del>ĎŐŐŀÁĎŐŐŀÁŘŰHÁNHAŽL<del>ĂÓÆ</del>ŘÍĞŐŐŘŐ, ČÁŽÁ

ĞŰŀŽő¼·ŇŽĹ·čńdřFĹăźFLŰĐśFűlĚäŐĹŽĹ·čńdřFĹăźčłåŠĹĐř¼ąąź:

o ţĆĂĿĐ support.dell.com ĆŰĹŞŚğŮşăńłłăŠĹĐŽő¼ Śąl¼ldŞźśĚą¼ţ¼ăřdĹǎźłälďdńłąůlęő¾ęŻIĚăLşłälďdńłłłăź¾ŠĹĐŽő¼

ĞŰŽő¼ŢýŰŽĹċŕdĦĹăžŷŇŮţûŢýŮŠĹĐř¼ąąź (člčŀ ĚǎŐĹFĿŰĐśFűľ):

- o tyAlĐţÞFźęŞlşęŞőŞęZlEălşZL·čńdfFLăźSLĐZő¼ Sąl%ldŞźśEą¾ţ¼äřdLăźłäldāńłąŭlęő¾<br>o týÁlĐřdŮşţÞFźłäldāńliłäź¾ŠĹĐŽő¼ Śąl%ldŞźśĚą¾ţ¼ăřdĹăźłäldāńłąůlęő¾
- 

### <span id="page-27-1"></span>**การใช้แถบเสียงของเดลล์(ตัวเลือก)**

SGGQVDSD74ap2YOGSBggFLä1sdqDgYDgYOCdg94UrfOUA794G3LSQ4DaQSgSgSDD74ap2 SGGQVDNFLOZBZ63P4LgGVDD5gE6SSqC6UrC94Y6OUCdg3P4LgGVD634Aa1SD8Bg, td LED<br>QVOL76OU34QGGffd7dzESqC8OZBrUDpVD 2 IB1

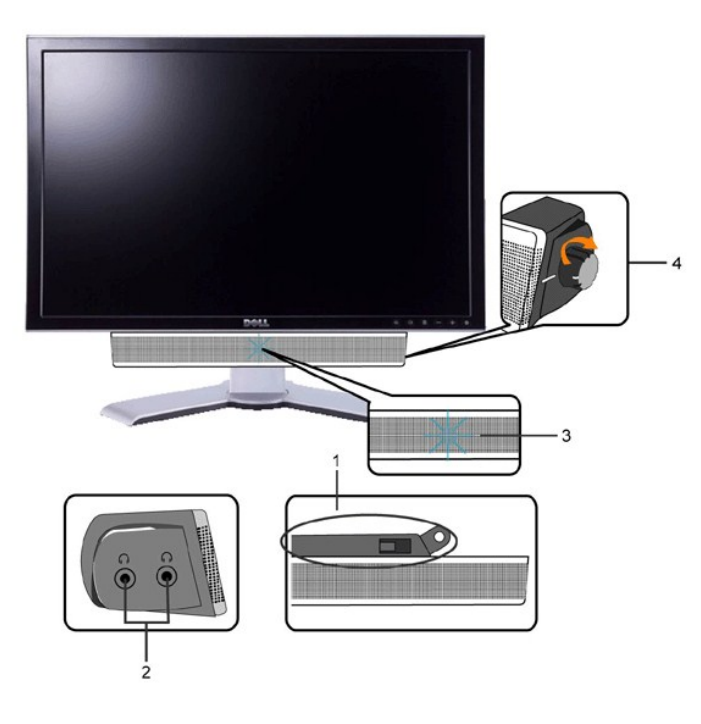

- 1. ęůď<del>SFń</del>¾用LLDLsÍŐB/z
- **2.** ŚðŮŽęŻŀĚăĿşĚŔđĿÐ
- **3.** Ćőů·Śę¾ÐłŀăğŻŀÐŀŞ
- **4.** Ćőů·řčŀřďĹăź /ăľ¾ĿşřęŇĂÐ
- 

# **การใช้ตัวเอียง บานพับ หรือส่วนยืดแนวตั ง**

### **ฐานรองปรับหมุน**

ăůď·łĿş?ŀŞŚşş built-in ğûşaliki herdel Şmata törü türüküyükö kü

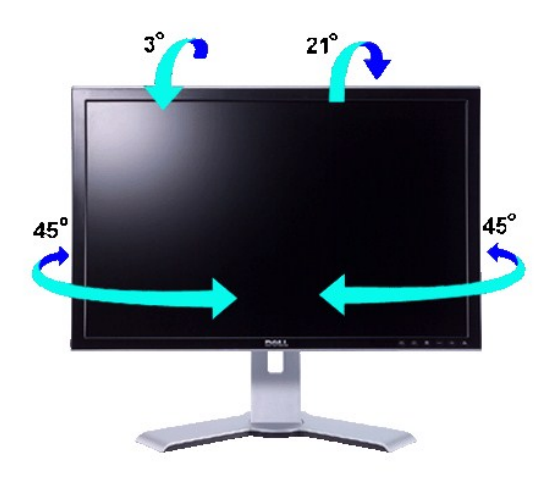

MANDER SIFLÜDƏJÖRGL34LLİSQİAÖ34LLI řÖLLƏL TÖRKÖS ŞQLDƏHSADDIŞ

### การขยายในแนวตั้ง

ŠFILĹĎŐŸĸĹĹŖŔŖŦĿĹĿŖĹĿŖŶŖĸĹŎĨŎĨŎĨŎĨŎĨŎĨŎĨŎĨ

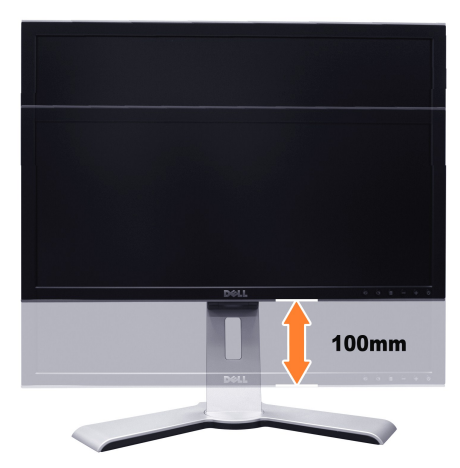

*Ű* ĚŀĂřĚFő: ČŰŧÇĹŽJŞFZÍŚĚŞŮĐĘD

- 1. ł3⁄4ðĹ<sup>-</sup>I·čąĐ
- ŢĿŢĸĸĸĿŦĸij<br>2. ŀĸĆőĠęŰŹąĐ/ŽąŔġŇĢĞĿĢĔąĿĐĸŰĢĢĴĿŎĔĿŎŧŦĿŰŒĨŐŰĆąĄĸĘŰŹŔĹŢĞ<br>3. ĂŀĖĹŢĠŠĭŰŞŚąĬŔŐĸĞŧŦĿŰĿŰIJŢĔŰŇŽďŦҿŔĿŸŇĴŦŰĹĿŇŧ
- 

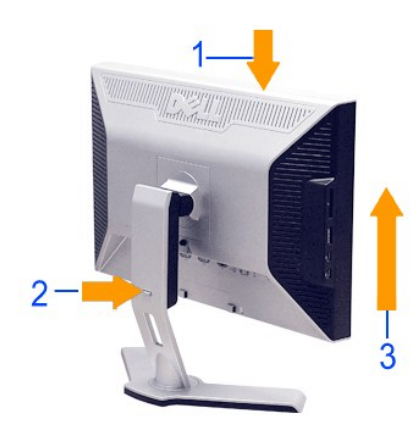

**หมายเหตุ:** łůĹŞğŇůðľřŽąŐůĹŞĂŰŀĂĚăŐĹřĆąŇůĂŞ₣ŻŀŚĚŞůÐĚŞŰŀðĹ ₣ŰĹÐŚŞůŢðďůŀ ąŮĹŽ²ŀ޾ŰŀŞąůŀÐĹĂŔů łŀăąŮĹŽ¾ŰŀŞąůŀÐŢĚŰą¾Žďŀ·ęŔЊĹÐĚŞŰŀðĹąÐðŞłăľğĿůÐţ¾ŰĂńŞřęŇĂÐŽąńł ÞňůÐŚę¾Ðďůŀ²ŀŞĞŔłąŮĹŽŚąŰď

# **การเปลี ยนแปลงการหมุนจอภาพ**

łĹŞŎŴŎŶĸŔŢŎŔŢŔŦŔĸŔŎŶŔŤŔŎĨŖŔŢŔŢŢŔŢŶŢŎŔŎŔŎĨŔŎŢŢŔŎŶĠŔĨŢŶŎŎŔŶĸŔŢŶŎŎŔŔĹŎŔŎŔŎŔŎŔŎŔŎŔŎŔŎŔŶŎŔŔŎŔŎŔŔŔŎ šĹĐ·ĹŞńřFĹăź

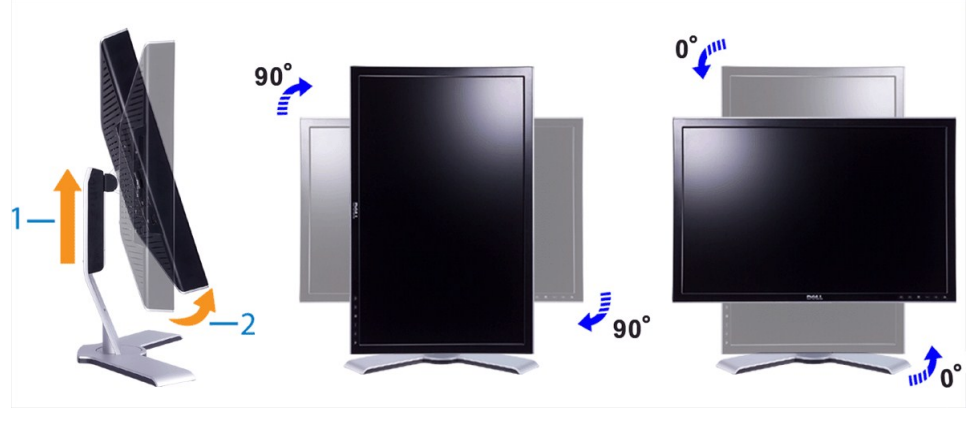

wunuuwq: ičOüLTyUCäl&AyŞ&NdLBbzkS "Display Rotation" (#āE-őŞāLSe¾bća) (-ō·LB Landscape (SŞdSLS) S.a['Р EiOLtrait (SGMLB)) &MOSRUBJXB%ädzäNdEXUB&LGğYüB&LBg<br>#äCálscãOBezLĕüLZid=fiziZSLD Dell™ hYüBçüYAYaYSLTIGXW1sG%%%%%%ädl

k<mark>⁄) หมายเหตุ: řŐŰĹĂŘûŢŞ "P ĚĂŐLtrait View Mode" (ś<del>Ⱦő ĺĐŚŞďElŰD</del>) Žő¼ĹŀðĆäľęźÓ-−ĚÍĆăľęńğhŇĨð¼ą¾ąĐŢŞśĆäŚŀĕğMŰĐŢŰŀŊŰŀĕĆę?AÓqäldhílĂůlĐŀł (řýůŞ řł· 3 ·ŕFníČŮŖŰŞ)</mark>

### **การหมุนระบบปฏิบัติการ**

ĚąĿĐðŀğŇůĚ·őŞðĹ¯ŀŠąŰd\*Žő¼ðlFŰĹĐ¾ŻŀřŞńŞŀlăFŀ·ŠĿŰŞFĹŞFŮLţĆŞŇŰřčŐůĹĚ·őŞăl§şĆ:ŀńşĿFńŀlǎ

<u>kumumq; Ěŀżő¼ŢýŰðĹ</u>Ūčăďł<u>sŽĹ·</u>čńďřĹǎžğŇŮţůŢýČÁĐ Dell Žő¼ðŀFŰĿŊĆĂĿĎĭďŎŖŀŦŹĹĐġĸŎáďáláĎ@ŔŗŔŎŔĿŎĸŎŔŎŎŔŎŔŎŔŎŔŎŔŎŔŎŔĠŔĠŔĠ

1. ŽąńłŠďŀşŞř¾ęłźğĹĆ ŚąŰńł **Properties** 2. řąŐĹłŚğŮş **Settings** ŚąŰńł **Advanced**

# <span id="page-30-0"></span>**การติดตั งจอภาพ**

**คู่มือผู้ใช้จอแสดงผลแบบแบน Dell™ E2408WFP** 

# **ขั นตอนสําคัญสําหรับการตั งความละเอียดในการแสดงผลให้เป็น 1920x1200 (ค่าที ดีที สุด)**

řŐŰ**Liéę≉LájŇů¼ŸŇůğ¼ŐŰŢýŰŧgĆŕgEŕilě** Microsoft Windows **FLŰÐŽůŽď-ąlÍNĂ¾lǎéę?4DágĭŴ** 1920 x 1200 **čífhą§¼ÄğŻFI-ŠLŰŞFĹŞ¼LĐŞŇŰ**:

- 1. ŽąńűłŠďŀğŇůř¾ęłźğŮĹĆŚąľБŰŽąńűł **Properties (คุณสมบัติ)**
- 2. řąŐĹłŚğŮş **Settings (การตั งค่า)**
- 3. řąŐůĹŞęţą¾źşŀăźţĆğŀоŰŀŞŠďŀś¾Ăłŀăł¾Śąľąŀłř·ŰŀęźĆőů·ÞŰŀĂŚąľğŻŀłŀăĆăĿşŽďŀ·ąľřĹŇĂ¾ţĆğŇů **1920x1200**
- 4. Žąńűł **OK (ตกลง)**

ĚŀłğůŀŞţ·ůřĚŮŞ **1920x1200** ŢŞ₣ĿďřąŐĹł ğůŀŞĹŀððŻŀřĆŮŞ₣ŰĹÐğŻŀłŀăĹĿčř¾₣ţ¾ăźřďĹăźłŀăź¾łăŀđńł śĆă¾řąŐĹłĚĿďŠŰĹ¾ŰŀŞąůŀÐÞňůÐĹİńşŀĂřłŇůĂďłĿşăľşşŽĹ·čńďř₣ĹăźğŇůğůŀŞŢýŰĹĂŔůţ¾Ű¾ŇğŇůęő¾ ŚąľğŻŀ₣ŀ·ŠĿŰŞ₣ĹŞ ğŇůŢĚŰ:

**1: [หากท่านมีเครื องคอมพิวเตอร์ตั งโต๊ะของ](file:///C:/data/Monitors/2408WFP/TH/UG/internet.htm) Dell™หรือเครื องคอมพิวเตอร์พกพาของ Dell™ โดยที มีการเชื อมต่อกับอินเตอร์เน็ต**

**2: [หากท่านมีเครื องคอมพิวเตอร์ตั งโต๊ะ](file:///C:/data/Monitors/2408WFP/TH/UG/non-dell.htm) เครื องคอมพิวเ◌้ตอร์พกพา หรือ การ์ดกราฟิกที ไม่ไช่ของ Delll™**

 $\sim$ a $\sim$ a $\sim$ a $\sim$ 

# <span id="page-31-0"></span>จอภาพสีแบบแบน Dell™ รุ่น 2408WFP

### • คู่มือผู้ใช้

● <u>ขั้นตอนสำคัญสำหรับการตั้งความละเอียดในการแสดงผลให้เป็น 1920x1200 (ค่าที่ดีที่สุด)</u>

# เนื้อหาของดู่มือการใช้เล่มนี้ อาจเปลี่ยนได้ โดยไม่จำเป็นต้องแจ้งให้ทราบล่วงหน้า<br>© 2007 Dell™ Inc. สงวนลิขสิทธิ์

ĔŰŀğŻŀĸŻŰŀęůdŞĔŞňŮĐęŮdŞŢ%ŢŞŤĿŖŀĕŞŇŰŗŮdŮŀŢŞąĿƼſŢ%tŚ%ĂŗŮţ%ŰäĿġŀăĹŞő-ŀFřÓŮŞąŀĂąĿƼźĹĿĘăŏŀŀ Dell Inc. Ŝ%ĂŸĸŮ%ĂŸĸ

řá<mark>őíbělÄäďgňîjyűjsál"árgú</mark>: *Dell,* śąśłÚ DELL řÓGsřáðílbělÄkäŽlliğ Dell Inc; Microsoft Śąl Windows řÓGg<u>ulpřáðílb</u>ělÄkäŽlížáŐílpělÄkžűkövájgvAgğlASálD Microsoft<br>Corporation TSeEäL4Lřánlisa//ĚZŐLÓBEDLAGY STAR řÓGSŽáŐílDĚl

ŢŞĹŊŧŞŇŰŀðŇŧŢŷŰŹŔŰĿĔŀŇŧŽŰŚŊŎŎĹijŎĸĔŎĹŰŰŶĔŎĨĹŨĔŸĔŎĨĹĔŀĬĞġſŐĨĹĔŐĹĠſŦĿĸ÷ŦŨĔĊŔĔĿŖŦĘŖŖŰŞŌĿĦĿĊĔŎŎŔŔŦĘŖŶŇĠĊŀĔŇŞŦĸŎĨŦŖĔŎĨĹŊ<br>ĔŀĂŀŧŹŰŚąſŷŐĹġſĐŀŧŽŰĹŐĨĠŢŀĸĘſĔŞŐĹĐŀĔĹĔŊĿŖăſĘġĭĹĔ

Model 2408WFP

İLŞdl-Ž- 2007 Rev. A00

### <span id="page-32-0"></span>łąLstĆĂLĐĚŞŰelĕsL−

# **การติดตั งจอภาพ**

**คู่มือผู้ใช้จอแสดงผลแบบแบน Dell™ 2408WFP** 

- · HÄYŐŰ-FŰŠHŰD
- ·liǎřýŐůĹ·FůĹðĹŚę¾ĐĠqŠĹĐŽő¼
- **·** ładuą valisnie przykladzie ·
- ŚĞġřeŇĂĐğŇůFůĹŁşðĹŚę¾Đćą (FLďřąŐĹł)
- **+**łä侊FLŰÐ

# <span id="page-32-1"></span>**การเชื อมต่อขาตั ง**

**หมายเหตุ:** Šŀ₣ĿŰÐĞŔłĞĹ¾ĹĹłř·ŐůĹğŻŀłŀ㊪ęůÐ·ĹŞńř₣ĹăźðŀłśăÐÐŀŞ

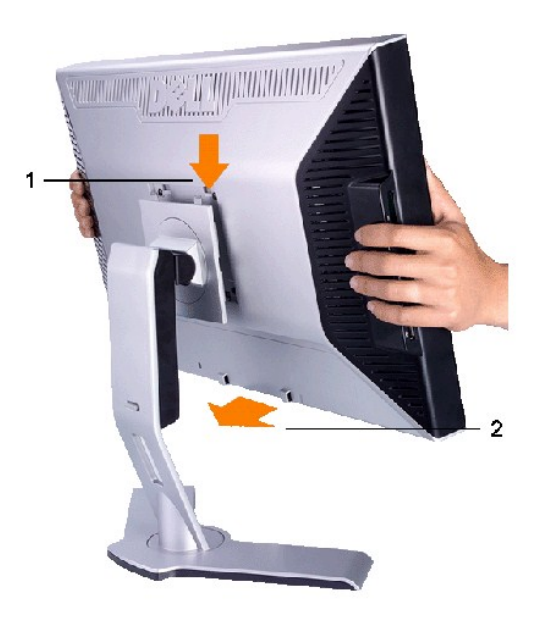

ตั้งขาตั้งบนพื้นผิวที่เรียบและทำตามขั้นตอนต่อไปนี้เพื่อต่อขาตั้งจอภาพ :

1. ประกอบร่องทางด้านหลังของจอภาพเข้ากับปุ่มสองปุ่มที่อยู่ทางด้านบนของขาดัง<br>2. เลื่อนจอภาพลงเพื่อให้บริเวณของตัวยึดจอภาพติดล็อกอยู่กับขาตั้ง

# <span id="page-32-2"></span>**การเชื อมต่อจอแสดงผลของคุณ**

 $\sqrt{1}$ ุ ข้อควรระวัง : ก่อนที่คุณจะเริ่มกระบวนการใดๆ ในส่วนนี้ ให้ปฏิบัติตาม <u>ขั้นตอนเพื่อความปลอดภัย</u>

เพื่อเชื่อมต่อจอภาพของคุณกับคอมพิวเตอร์ให้ทำตามขั้นตอนต่อไปนี้:

- 
- । ปิดคอมพิวเตอร์ของคุณและถอดสายไฟ<br>। ด่อสายเคเบิลสำหรับการแสดงผลสีขาว (ดิจิตอล DVI-D)} สีน้ำเงิน (อะนาล็อก VGA) หรือสีดำ DisplayPort เข้ากับพอร์ตอกับกับกับตัวข้าตัวของคอมพิวเตอร์ของคุณ ห้ามต่อสายเคเบิลทุก<br>- ประเภทพร้อมๆ

**การเชื อมต่อสายเคเบิล DVI สีขาว**

<span id="page-33-0"></span>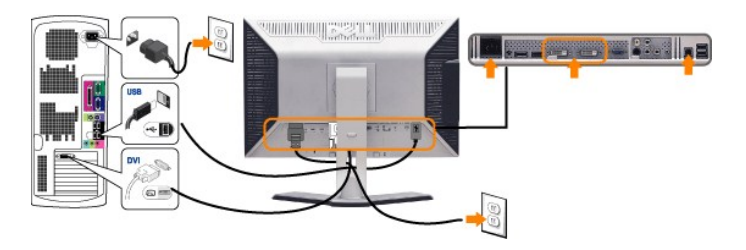

**หมายเหตุ:** ðĹ¯ŀčŠĹÐŽő¼ăĹÐăĿşčĹăź₣ DVI ęĹÐčĹăź₣ Žő¼ęŀ·ŀăĞřąŐĹł DVI-D 1 ĚăŐĹ DVI-D 2 ś¾ĂğŀÐĆőů· select

**การเชื อมต่อสายเคเบิล VGA สีนํ าเงิน**

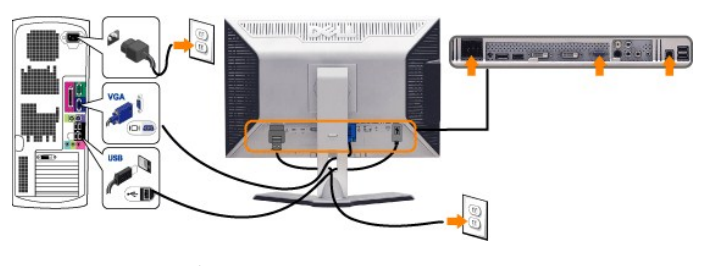

**ต่อสายเคเบิล DisplayPort สีดํา**

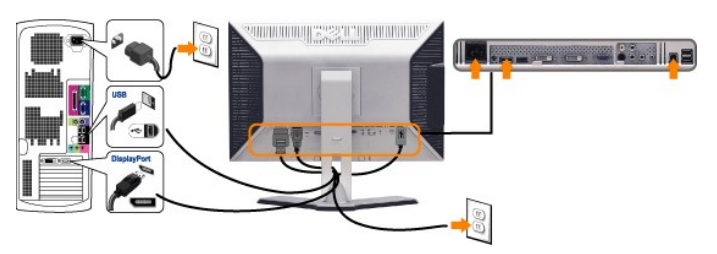

 $\mathscr{U}$  หมายเหตุ: รูปภาพกราฟิกใช้สำหรับเป็นภาพประกอบเท่านั้น ภาพที่ปรากฏจากคอมพิวเตอร์อาจแตกต่างกันออกไปได้

หลังจากที่คุณทำการเชื่อมต่อสายเคเบิล DVI/VGA/DisplayPort เรียบร้อยแล้ว

- <u>ิ</u> เสียบสายไฟของคอมพิวเตอร์และจอภาพเข้ากับปลั๊กไฟใกล้ๆ
- ι เปิดจอภาพและเครื่องคอมพิวเตอร์<br>— ศัษ�้ เ⊃้≾ั้ย2๕∂/xร่≪⁄หDาไ⊄้⊦kÀZdl-dป๊∦ăFrî¾FLŰĐřęăÖ&ęńŰŞŚąŰd'ĔŀłkĹ¯\ĞçkŞe?4Я\čTĚÏAkkğŇů¦<u>∦ăŚŀŰţŚĆι-−Ěl·</u><br>ι ใช้รูสำหรับจัดการสายเคเบิลบนขาตั้งจอภาพเพื่อจัดสายเคเบิลให้เป็นระเบียบ
- 

# <span id="page-33-1"></span>**การจัดระเบียบสายเคเบิล**

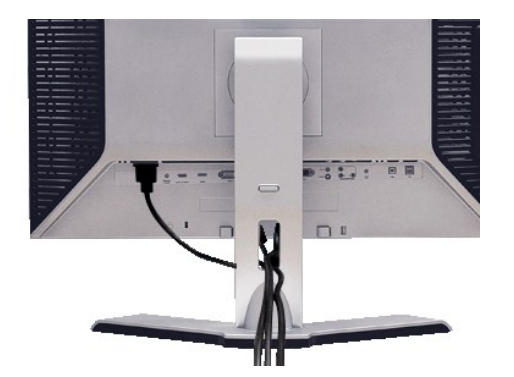

řŐŰFŕ¾ŦĿŰŊĂŽŔŦġŇŰŎŖŹĬŔĠŔŢŔŎŰĿŎĹŏŦĦŔŔĔŸĠĘŰſ(ĹůŖŔŊŔŚŞŦŎŰĿĿĭ<u>ĂŶŐĹŀFŮĹĂ</u>ĨĿŎŢŎŢŎŢŎŔŢŔŢŔŎŔŢŔŢŎŎŖŢŔŶŎŖŦŎŎŮŖŞ

# <span id="page-33-2"></span>**แถบเสียงที ต่อกับจอแสดงผล**

<span id="page-34-0"></span>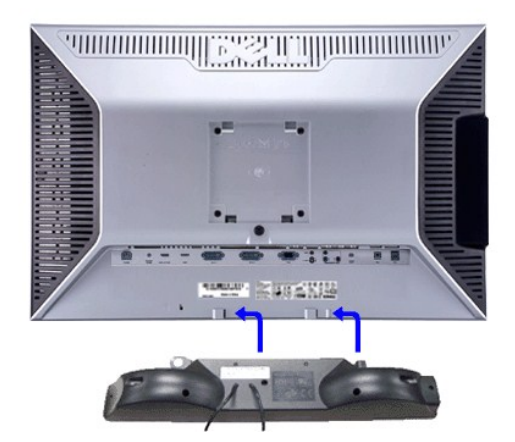

- 1. ¾ŻŀĞţĢHHŦ**ĄŁŰŖĂŨŖĔĄĿŎĹĐĂ**ĨĔŢĔŰFĦŶÆŀĹĹD Soundbar Ś<sup>ĸ</sup>ĂŎŁ*ŃŚ*ŚĿŎŖĹŨĘĹĿŔĿŎĦŎŊŔĨŎĿŎŖŎŖĿŎŖĨĿŎŔĿŔŖĿŎĹĔŢĿŎĹĨĔ
- 2. řeÓLS Soundbar tÓğ ĐPŰ <del>Ăð Şälg LDTŠ</del>ŰHğŇ
- **3**  řýŐůĹ·₣ůĹ Soundbar řŠŰŀłĿşýůĹÐřęŇĂşłăľŚęţđ DC
- **4.** řeŇÁşĆąLűkeřEĹǎŕśĹęŇŘĎŇĂĨ<sub>\*</sub>¼řąÛkNł¥4ŰŀŞĚąLeĎŠĹĐ Sound Bar řŠŰŀłLşŚðŮŽęĿ−−ŀ¼řeŇĂĐĹĹŘĹĐŽĹ·čńdřFĹǎź
- $\bullet$  ข้อสังเกต: LĂůl·ŢýŰłsĹŐČä¼źĹŐůŞŞĹŀŤĚŞŐĹðlKČsřeŇĚDř¼ąąź

**burgi munu kutik kező közödő közödő - říl FźčőF DC 12V <b>Ţ**ýŰęŻĬĔŧŔŞŚĞ<del>ş</del>tğvĂDŐŰLŐŰŰŘŤňğŮŞLŰŞ

# <span id="page-34-1"></span>**การถอดขาตั ง**

**kunumq: řóŐĹÓŐŁDĿŞÄĂŠŇ¥AŠůdŞşŠEŞŰRĹLCD ŢŞŠ¼ľğŇĞIŠFHŰDĹŀJTĚŰŚŞŨŢðdUłDðĹĪďsSZŐŰŞórdğŇŮęĺŀ¼** 

ŢĚŰğŻĦĠĿŰŖĹŞŦŰĻĆŞŇŰĊŐĹŢĚŰŀĕŦĨŶÆĿŰĐřęŔŎŔġŔ

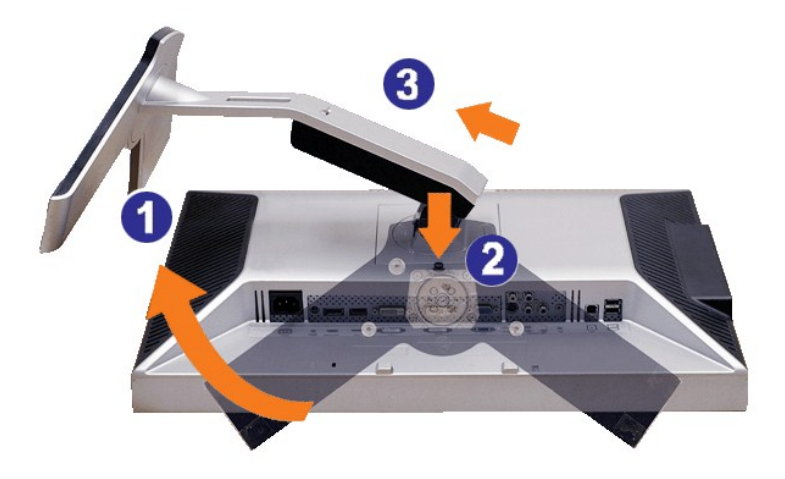

- 1. ĚŐŞŠIFLŰĐřŐŐĹŢĚŰęŀĕĞPAĆŐŮPAřčŐŰĹĆą?4?IŞĹĹł
- 2. ł¼ĆőůĆőůł¼řčŐůĹĆą¾ªkŞĹĹŘŰŀĐţdŰ
- 3. <del>ĂIŠI FLŰDŠňŰŞŚąl%ňĐĹĹŀðI kðĹ</del>Tič

łąLstĆĂLĐĚŞŰelĕsL−

#### <span id="page-35-0"></span>łąŁątĆĂĿĐĚŞŰŀęŀăşĿ−

# **การแก้ไขปัญหา**

### **คู่มือผู้ใช้จอแสดงผลแบบแบน Dell™ E2408WFP**

- <u>∦㌳ŰĆĿ−ĚIŘÝäłřşŐŰĹĐFŰŞŠĹĐðĹ</u>Tč
- á⊢ěğůt¢Ć
- ●<del>Ó⊢ĚIŇŮĂďsď</del>PAŇ<del>Ĺ</del>
- **●** ÓĿ−ĚIřÝčŀľćąńF<sup>™</sup>Ŀ¼<sup>3</sup>Ź
- ĆĿ−ĚŀřÝčŀľŠĹÐ [Universal Serial Bus \(USB](#page-37-2))
- · łŀ㌳ŰţŠĆĿ−Ěŀ Dell™ Soundbar (řŐEf¥ÆŰĐĘ4Ű)
- · ŠŰŔąžŀřiŠÉržãŐŰEÚŮŞI č2
- **/1 ข้อควรระวัง : łůSğŇůŽő¼ðľaňů·¾ŻłξŕĢŀăJ¾"JŞęůdŞŞŇŰ ŢĚŰĊŀŕġ.FríF· <u>ŽŻŀŚŞĽŞŻiřčŐlĹŽďŀĆa∫¼¯lĂ</u>**

# <span id="page-35-1"></span>**การแก้ปัญหาเฉพาะเบื องต้นของจอภาพ**

#### **ฟังก์ชั นการตรวจสอบโดยอัตโนมัติ**

oðĹ¯ŀčŇđŁĎģŊŎſŦŏŒġŀŎĸŎĹĿŦŚĿŦ'nĊŀŎŀŎĹŦŎŔĿŎĿŎĹŎĹĨŎĸŢŎŎĹŦŨĿĿŶĹŎŦŔĿŎŎŔĿŎŔĿŰŎŔĿŎŎĿŎĿŎĿŎŔĿŎĿŎŔĿŎŔĿŎŔĿŎĿŎŔĿ

- 1. Ćń¾äľŚętďğĿŰĐŽĹ·čńdřFĹ㟌ąľðĹŪč
- . . ĞĹ¥ĸĠĿŰijŖĿŎĿĿĔĸĿĠĿŖĿŔŎĹŎŹĿŎďŦĹĠŹŚąŎĹŸĸęŀĂĹŖŀąŎĹŀŢĠĂţŖŹŰĎſŞĿŔŢŎŔŎŔŤŔŎŔŢŎŔĹŢŎŔŎŎŔŢĠŎŔŢŎŎŔŦŎŔŢŰĐ
- 3. řÓń¾ędńFýźðĹ<sup>1</sup>č

ðĹţŀŎĞ¥@vel−−ŀ¼ş4ŰŚFůĞŬġŽĦ@UŦńŒŀŰĿĎŇ Š¼βŇűĹĂŶûŢŞÉ÷¼ÿ4é∫şAŰdĂĘŞĬDţd LED ðŇBřÚQŞ∲YŠŸĞĂĂĞ¥ŰHÁŞ∰GŰHŐLŞŐZHÄTĞŐĹŞŰŖŠ ĹĂŮŧĿĨĿŢŐŰĿŎŠĭŰŞĹĂŔŮĿŧſĢŒŦġŇĨŕąŐł

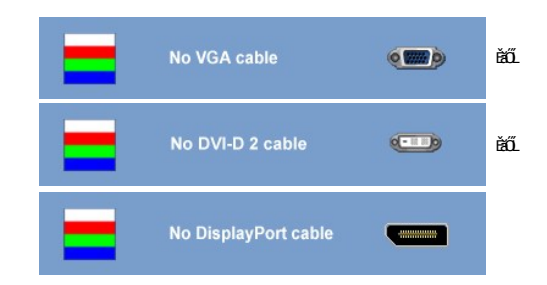

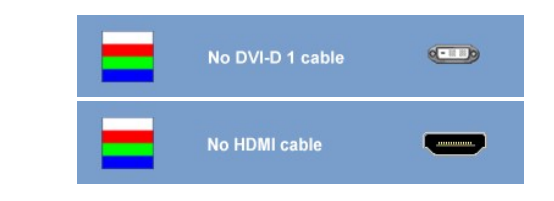

4. ţ¾LbÜLbÖLhźSNULÞðČÄH·SňUŞŢŞę IdINPYZJEVfSCFńţ¾UŇýǔŞILŞEHNNHĞQLA4@AřZřýnądň¾MsLLLHEAOLIMAXZdI-řeNAEANAgelAZřýną¾LĐląŭId'<br>5. Óf¥ÆLTIČSejKŐŰLFŰLeJÄŽřýnarFi¥NŘÍLŇŘŽHŰD∂NGUĞY4?#ŽŐŰLDÉSIfÓf¼ƏĹTČ

หากยังไม่ปรากฏภาพใดๆ บนจอภาพหลังจากที่คุณทำตามขั้นตอนเหล่านี้แล้ว ให้ตรวจสอบระบบคอมพิวเตอร์ ตัวควบคุมวิดีโอ เนื่องจากจอภาพของคุณนั้นทำงานเป็นปกติ

<mark>√ หมายเหตุ : Žő¼ęşĿFńFădðęĹşFudŔĐŞLŰŞTýŰţůğ¼ŰęŻIĚăLşšĚ<sup>3</sup>¼S-Video, dh<sup>3</sup>¼ŇśĹŹĹ·śčeńFŚąldh3¼ŇśĹŽĹ·śčřŞŞFź</mark>

#### **ข้อความคําเตือน OSD**

ęŻŀĔŧĿġŦĔŐŰĹĐğŇŰŘĸŁĘ OSD ŢĚŰŰŐŖĿ<u>ŎŰĹŽďŀ·řŦŐĹŞŠĹĐ OSD</u>

# <span id="page-35-2"></span>**ปัญหาทั วไป**

ĦăŀĐŠŰŀĐąůŀĐŚę¾ĐĆĿ−ĚŀğĿůďţĆğŇůčşşűLĂŚąldŕiŇłišŚĺŲŠ

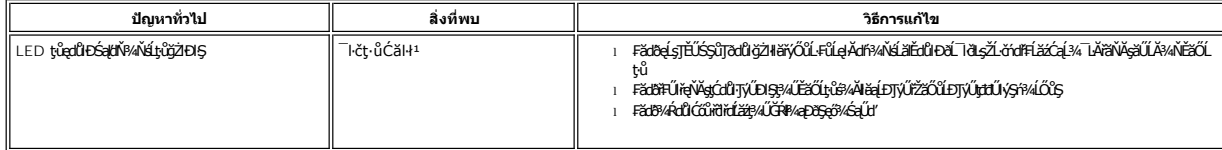

<span id="page-36-0"></span>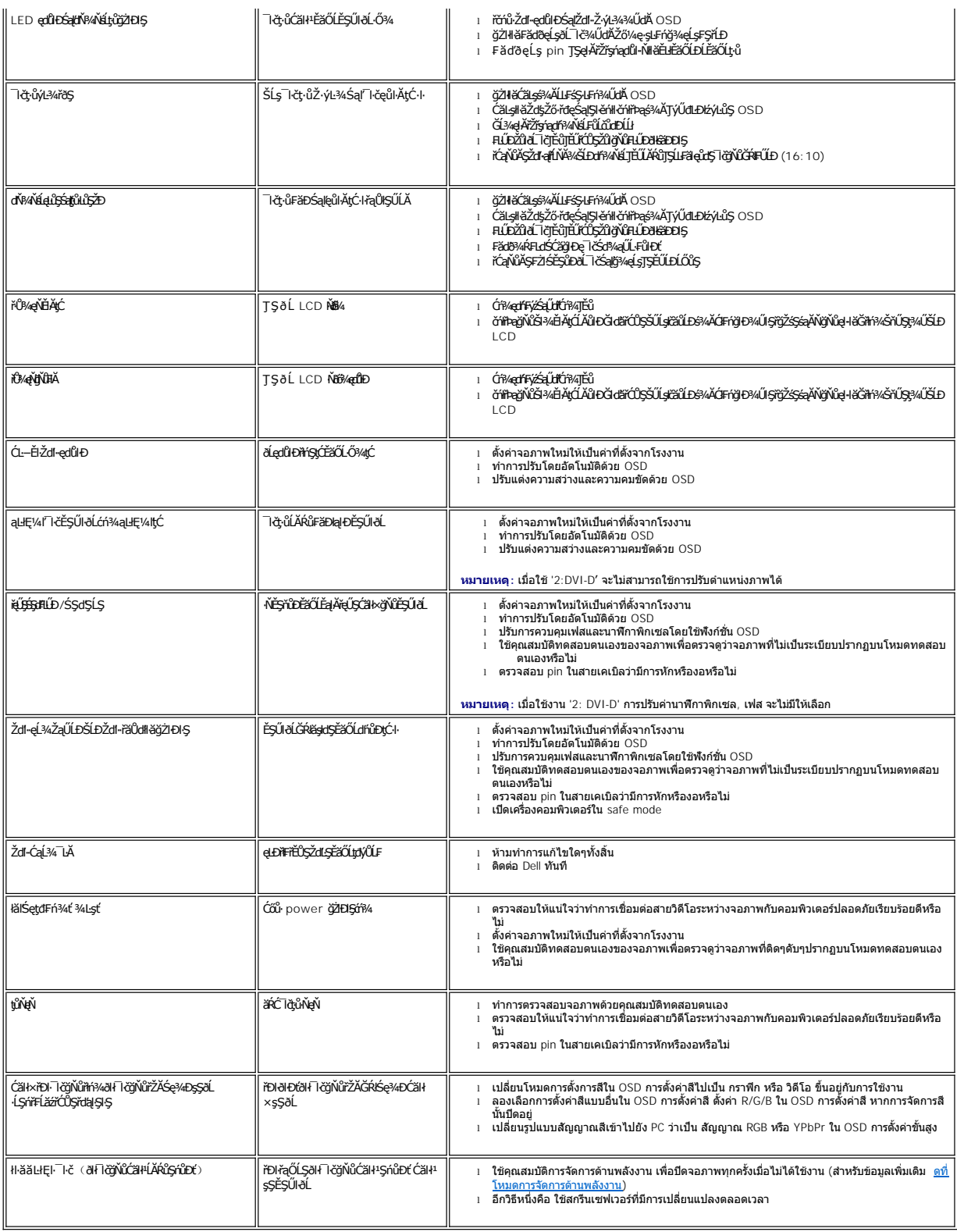

<span id="page-36-1"></span>**ปัญหาเกี ยวกับวิดีโอ**

<span id="page-37-0"></span>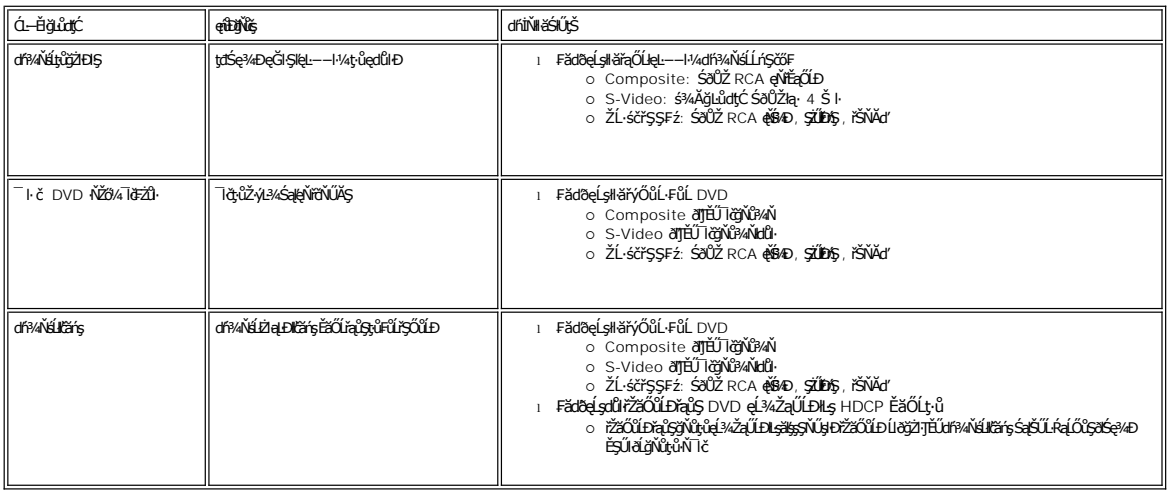

# <span id="page-37-1"></span>**ปัญหาเฉพาะผลิตภัณฑ์**

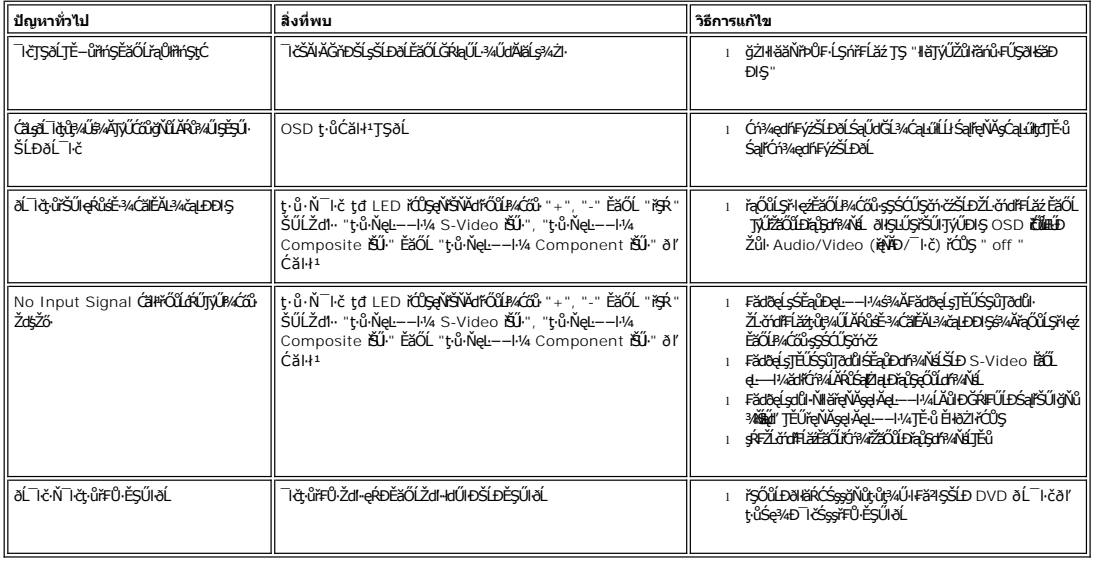

ื<mark>⁄⁄⁄ี หมายเหตุ: řŐป๊*ř*ąŐl DVI-D, DisplayPort, HDMI, S-Video, Composite ĚǎŐĹ Component video đLĐłź⁄LŞ <u>Ćãطl FśŞlF</u> ðlţ·ů**e**ŀŀăĞŢýŰĐIŞţ¾Ű</mark>

# <span id="page-37-2"></span>**ปัญหาเฉพาะของ Universal Serial Bus (USB)**

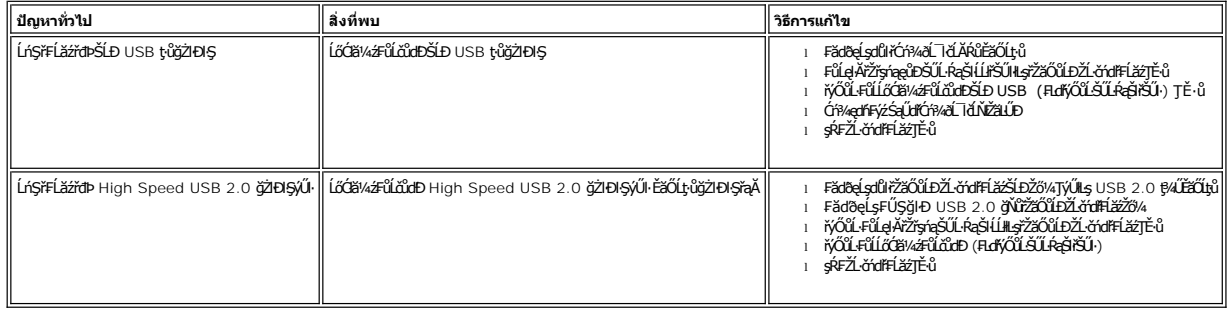

# <span id="page-38-0"></span>**การแก้ไขปัญหา Dell™ Soundbar (เลือกติดตั งได้)**

<span id="page-38-1"></span>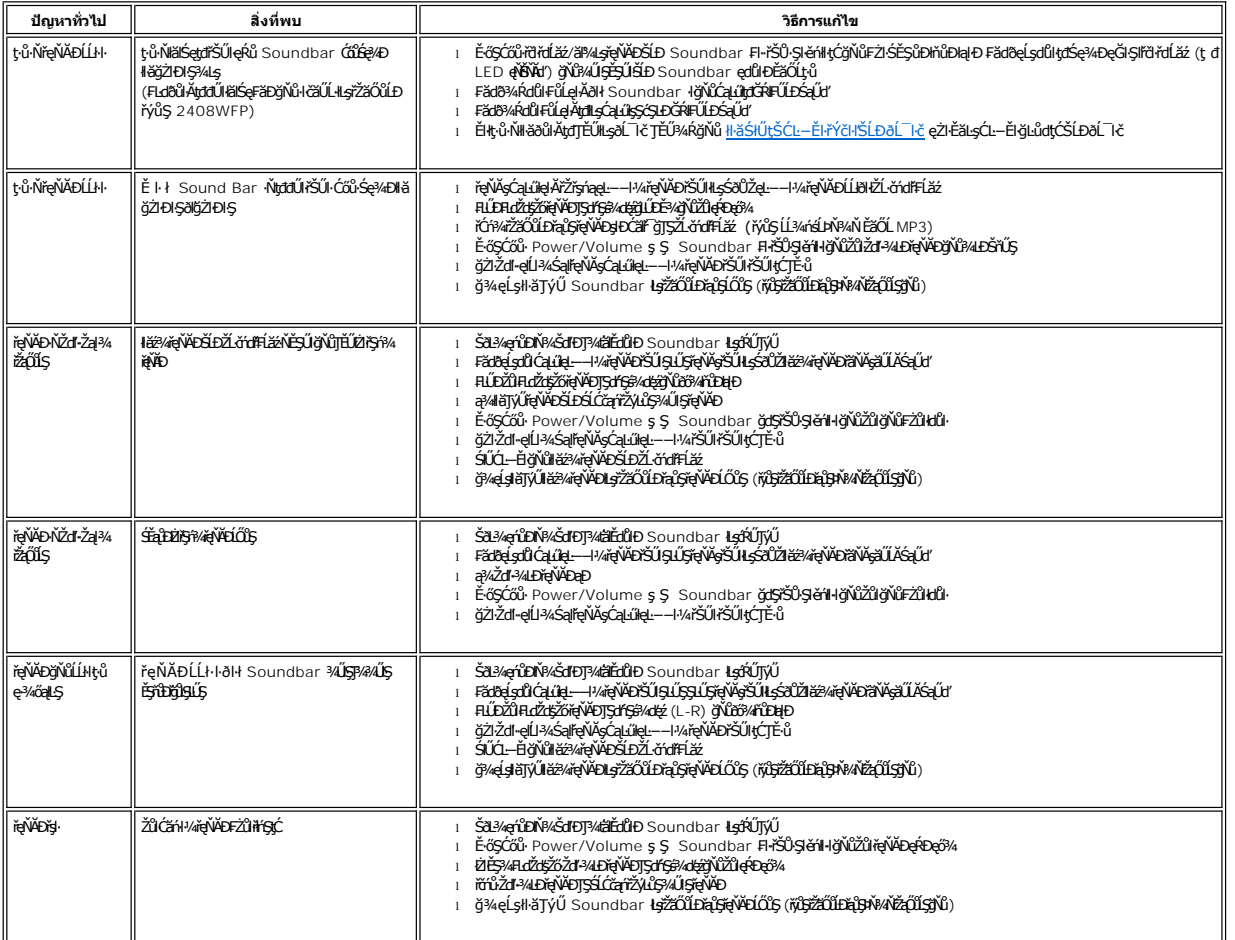

# <span id="page-38-2"></span>**การแก้ไขปัญหาเครื องอ่านการ์ด**

**◯** ข้อสังเกต: ĹĂůӄŻŀĹőĆł¥¼źĹłŢŞŠ¼lğYůzłąDYŠŇŚĞŐĹĹĹĿŖŠŰĹŔġŹŀĂŰĿŎġŻŀŢŘŰŐĹĹŔąęŔ−ĚŀĂĔźŐĹęŐĹĬŧġŴĚĂŖ¼

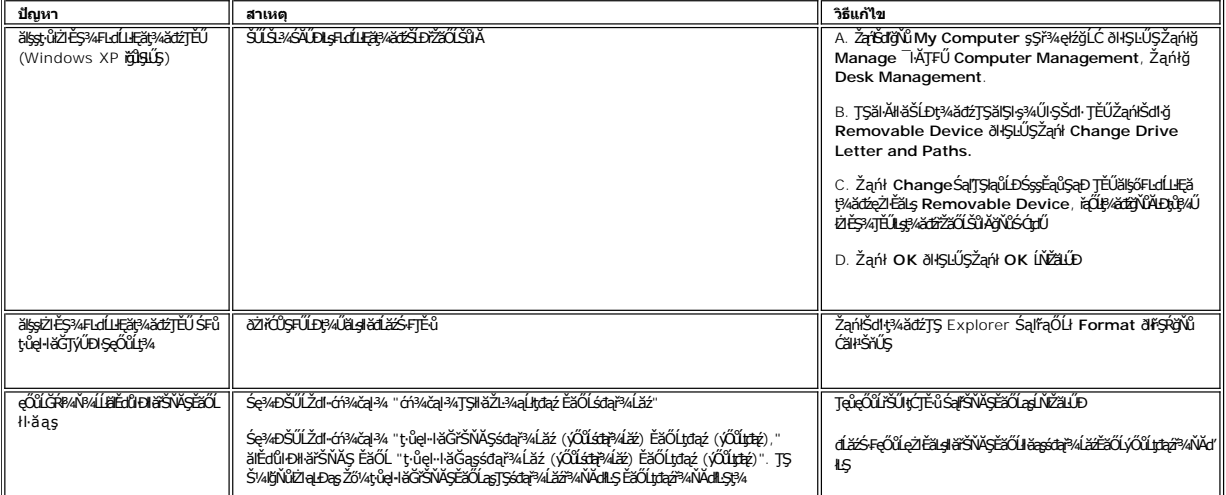

 $\begin{array}{ccc} \parallel & \parallel & \parallel & \parallel \end{array}$